# SGI Linux<sup>™</sup> Advanced Cluster Environment Administrator's Guide

#### CONTRIBUTORS

Written by Lori Johnson

Production by Susan Gorski

Edited by Rick Thompson

Illustrated by Chris Wengelski

Engineering contributions by Mark Goodwin, Dean Johnson, Lynne Johnson, Aaron Laffin, Susan Lee, Richard Logan, Ken McDonell, David Metcalfe, Jonathan Sparks, Jeff Zurshmeide

#### COPYRIGHT

© 2000 Silicon Graphics, Inc.; provided, copyright in certain portions may be held by third parties, as indicated elsewhere herein. All rights reserved.

The electronic (software) version of this document was developed at private expense; if acquired under an agreement with the USA government or any contractor thereto, it is acquired as "commercial computer software" subject to the provisions of its applicable license agreement, as specified in (a) 48 CFR 12.212 of the FAR; or, if acquired for Department of Defense units, (b) 48 CFR 227-7202 of the DoD FAR Supplement; or sections succeeding thereto. Contractor/manufacturer is Silicon Graphics, Inc., 1600 Amphitheatre Pkwy., Mountain View, CA 94043-1351.

#### TRADEMARKS

Silicon Graphics, IRIS, and IRIX are registered trademarks and Performance Co-Pilot, SGI, and the Silicon Graphics logo are trademarks of Silicon Graphics, Inc.

EtherLite is a trademark of Digi, International. i386 is a trademark of Intel Corporation. Linux is a trademark of Linus Torvalds. Netscape is a trademark of Netscape Communications Corporation. NFS is a trademark of Sun Microsystems, Inc. Red Hat and RPM are trademarks of Red Hat Software, Inc. RocketPort is a trademark of Comtrol Corporation.

# **Record of Revision**

| Version | Description                           |
|---------|---------------------------------------|
| 001     | January 2000<br>Original publication. |
| 002     | May 2000<br>Supports Linux ACE 1.2.   |

# Contents

| About This Guide                             | . xiii |
|----------------------------------------------|--------|
| Related Publications and Web Sites           | . xiii |
| Obtaining Publications                       | . XV   |
| Conventions                                  | . XV   |
| Reader Comments                              | . xvi  |
| 1. Introduction                              | . 1    |
| Terminology                                  | . 1    |
| Assumptions                                  | . 2    |
| Contents of the Linux ACE Release            | . 2    |
| Space Requirements                           | . 3    |
| Lconsole Serial Console                      | . 4    |
| PBS Batch Scheduling Tool                    | . 4    |
| Performance Co-Pilot (PCP)                   | . 4    |
| MPICH Programming Environment                | . 6    |
| VA Cluster Manager (VACM)                    | . 7    |
| Evaluation Software                          | . 8    |
| 2. Topology                                  | . 9    |
| 3. Preinstallation Requirements              | . 11   |
| TCP/IP Connectivity                          | . 11   |
| Modification of Standard Configuration Files | . 12   |
| /etc/conf.modules                            | . 12   |
| /etc/hosts                                   | . 12   |
|                                              |        |

#### Contents

| /etc/hosts.equiv or \$HOME/.r             | hos  | ts  | •    |     |     |   |   | • |   |   | • |   |   |   |   |   | 12 |
|-------------------------------------------|------|-----|------|-----|-----|---|---|---|---|---|---|---|---|---|---|---|----|
| Example of Base OS-Specific Files for     | Red  | Ha  | t Or | ıly |     |   |   | • |   |   | • | • |   |   |   | • | 13 |
| /etc/HOSTNAME                             |      |     |      |     |     |   |   | • |   |   |   | • |   |   |   |   | 13 |
| /etc/resolv.conf                          |      |     |      |     |     |   |   |   |   |   | • |   |   |   |   |   | 13 |
| /etc/securetty                            |      | •   |      |     |     |   |   | • |   |   | • | • |   |   |   |   | 14 |
| /etc/sysconfig/network .                  |      | •   |      |     |     |   |   | • |   |   | • | • |   |   |   |   | 14 |
| /etc/sysconfig/network-scri               | .pts | /i  | Ecf  | g-e | th0 |   |   | • |   |   | • | • |   |   |   |   | 15 |
| Remote Execution for root                 |      | •   |      |     |     |   | • | • |   |   | • | • |   |   |   |   | 16 |
| Installation of Additional Base OS Packag | ges  |     |      |     |     |   |   | • |   |   | • |   |   |   |   |   | 17 |
| Verification of Connectivity and Remote   | Acce | ess |      |     |     |   |   | • |   |   | • | • |   |   |   |   | 18 |
| Verify TCP/IP Connectivity                |      |     |      |     |     |   |   | • |   |   |   | • |   |   |   |   | 18 |
| Verify Remote Access for root .           | •    | •   |      | •   |     |   | • | • | • | • | • | • | • | • | • | • | 19 |
| 4. Installing ACE Software                | •    | •   | •    | •   | •   | • | • | • | • | • | • | • | • | • | • | • | 21 |
| Install ACE using Interactive Mode .      |      |     |      |     |     |   |   |   |   |   |   |   |   |   |   |   | 22 |
| Interactive Mode Instructions             |      |     |      |     |     |   |   |   |   |   |   |   |   |   |   |   | 22 |
| Interactive Mode Example                  |      |     |      |     |     |   |   | • |   |   |   | • |   |   |   |   | 26 |
| Install ACE using Batch Mode              |      |     |      |     |     |   |   |   |   |   |   |   |   |   |   |   | 30 |
| Batch Mode Instructions                   |      |     |      |     |     |   |   |   |   |   |   |   |   |   |   |   | 30 |
| Batch Mode Example                        |      |     |      |     |     |   |   | • |   |   | • | • |   |   |   |   | 31 |
| Modified install.conf File .              |      |     |      |     |     |   |   | • |   |   |   |   |   |   |   |   | 31 |
| Batch Output                              |      |     |      |     |     |   |   | • |   |   | • | • |   |   |   |   | 34 |
| PBS Status                                |      | •   |      |     |     |   | • |   | • |   | • | • | • |   | • |   | 35 |
| 5. Installing the Myrinet Driver (        | (gm  | )   | •    | •   | •   | • | • | • | • | • | • | • | • | • | • | • | 37 |
| Steps on All Nodes                        |      |     |      |     |     |   |   |   |   |   |   |   |   |   |   |   | 37 |
| Steps on the Head Node Only               |      |     |      |     |     |   |   |   |   |   |   | • |   |   |   |   | 38 |
| Monitoring Myrinet Packet Traffic .       |      |     |      |     |     |   |   | • | • |   |   | • | • |   | • |   | 39 |

| 6. Configure gm-mpich                                | 41 |
|------------------------------------------------------|----|
| 7. Verify the Installation                           | 43 |
| What confidence Verifies                             | 43 |
| Using confidence                                     | 43 |
| Remove the CD-ROM                                    | 45 |
| 8. Upgrading an Existing Cluster                     | 47 |
| 9. Enhancing the Use of Performance Co-Pilot (PCP)   | 51 |
| 10. Leonsole Utility                                 | 55 |
| Configure the Serial Console                         | 56 |
| Send Boot Messages to the Remote Administration Node | 56 |
| Permit Login on the Serial Port                      | 57 |
| Configure the Remote Administration Node             | 58 |
| Connect to Lconsole                                  | 59 |
| Use Lconsole Features                                | 60 |
| Operations                                           | 60 |
| Exit                                                 | 61 |
| Add Leonsole Users and Change Passwords              | 63 |
| Delete Lconsole Users                                | 64 |
| 11. Building Products from Source RPMs               | 65 |
| 12. Adding an Execution Node to the Cluster          | 67 |
| Configuration Tasks                                  | 67 |
| New Execution Node                                   | 67 |
| Head Node                                            | 68 |
| Interactive Mode Example                             | 69 |

#### Contents

| Batch Mode Example                                             |   |   |   | 72       |
|----------------------------------------------------------------|---|---|---|----------|
| Modified install.conf File                                     |   |   |   | 73       |
| Batch Output                                                   |   |   |   | 76       |
| 13. Remove an Execution Node                                   | • | • | • | 79       |
| 14. Syncronizing Clocks in the Cluster                         | • | • | • | 81       |
| 15. Troubleshooting                                            | • | • | • | 87       |
| Norsh Access                                                   |   |   |   | 87       |
| .rhosts Errors in /var/log/messages                            |   |   |   | 87       |
| Problems with PAM                                              |   |   |   | 87       |
| MPICH Problems                                                 |   |   |   | 88       |
| Permission Denied                                              |   |   |   | 88       |
| No Such File or Directory                                      | • | • |   | 88       |
| PBS Problems                                                   |   |   |   | 88       |
| Jobs Fail to Start                                             |   |   |   | 89       |
| root Cannot Submit Jobs                                        |   |   | • | 89       |
| Getting PBS State Information                                  |   |   |   | 89       |
| PCP Errors                                                     |   |   |   | 90       |
| NFS Version Defaults to 2                                      |   |   |   | 90       |
| Appendix A. Connecting the Digi EtherLite Serial Multiplexer . | • | • | • | 91       |
| Hardware and Software Requirements                             |   |   |   | 91       |
| Connectivity                                                   |   |   |   | 92       |
| DHCP Configuration                                             |   |   |   | 92       |
| EtherLite 16 Driver Installation                               |   |   |   | 92<br>94 |
|                                                                | • | • | • | 54       |
| Index                                                          | • | • | • | 95       |

# Figures

| Figure 2-1 | Head Node and Multiple Execution Nodes                                | 9  |
|------------|-----------------------------------------------------------------------|----|
| Figure 2-2 | Head/Execution Node and Multiple Execution Nodes                      | 0  |
| Figure 2-3 | Single Node                                                           | 0  |
| Figure 5-1 | Example myrinetmon Display                                            | łO |
| Figure 9-1 | Default PCP Topology                                                  | 51 |
| Figure 9-2 | Preferred PCP Topology with a Public Network to the Execution Nodes 5 | 52 |
| Figure 9-3 | Example mpivis output                                                 | 54 |

# **Tables**

| Table 1-1 | Approximate Space Requirements Per Package (in Mbytes) |   | • |   |   |   | • | • | 3  |
|-----------|--------------------------------------------------------|---|---|---|---|---|---|---|----|
| Table 1-2 | IRIX and Linux Differences                             |   |   |   |   |   |   |   | 6  |
| Table 3-1 | Base OS Packages Required for ACE Packages             | • | • | • | • | • | • | • | 17 |

# **About This Guide**

This document discusses Linux Advanced Cluster Environment (ACE) release 1.2 running on SGI 1400 and SGI 1200 systems. It assumes that SGI ProPack 1.2 has already been installed on the systems in your cluster.

This document explains how to perform configuration, installation, and administrative tasks specific to Linux ACE.

## **Related Publications and Web Sites**

The following documents and Web sites contain additional information that may be helpful:

- ACE Web Site: http://oss.sgi.com/projects/ace
- ACE man pages:
  - cping(1), which performs a cluster-wide ping
  - crsh(1), which executes a command on all nodes in the cluster
  - confidence(1), which tests that the cluster has basic PBS and MPICH functionality.
  - creboot(8), which reboots all nodes in the cluster
  - chalt(8), which halts all nodes in the cluster
  - uninstallace(8), which removes ACE software from the cluster
- SGI ProPack:
  - SGI ProPack site: http://oss.sgi.com/projects/propack1.2
  - SGI ProPack 1.2 for Linux Start Here
- General Linux Clusters:
  - How to Build a Beowulf: A Guide to the Implementation and Application of PC Clusters. Thomas L. Sterling, John Salmon, Donald J. Becker, Daniel F. Savarese. ISBN: 026269218X.

- How to Build a Beowulf: a Tutorial http://www.cacr.caltech.edu/beowulf/tutorial/tutorial.html
- Beowulf Installation and Administration HOWTO http://buweb.parl.clemson.edu/doc\_project/BIAA-HOWTO/Beowulf-Installation-and-Administration-HOWTO.html
- Portable Batch System (PBS):
  - PBS Web site: http://pbs.mrj.com
  - *PBS Administrator's Guide* on the installed ACE system in /usr/doc/pbs-2.2/pbs\_admin\_guide.ps
- Performance Co-Pilot (PCP) (orderable through SGI):
  - PCP open source Web site: http://oss.sgi.com/projects/pcp
  - PCP product web page: http://www.sgi.com/software/co-pilot
  - Manuals available from the SGI online Technical Publications Library http://techpubs.sgi.com/:
    - Performance Co-Pilot User's and Administrator's Guide
    - Performance Co-Pilot Programmer's Guide
- Ethernet MPICH:
  - /usr/doc/mpich-1.2.0/install.ps.gz for the Installation Guide for mpich, a Portable Implementation of MPI
  - /usr/doc/mpich/1.2.0/guide.ps.gz for the User's Guide for mpich, a Portable Implementation of MPI
  - /usr/doc/mpich/1.2.0/index.html for online help
  - MPICH home page: http://www-unix.mcs.anl.gov/mpi/mpich
- Myricom GM MPICH:
  - /usr/doc/mpich-1.1.2..13/install.ps.gz for the Installation Guide for mpich, a Portable Implementation of MPI
  - /usr/doc/mpich/1.1.2..13/guide.ps.gz for the User's Guide for mpich, a Portable Implementation of MPI

- /usr/doc/mpich/1.1.2..13/www/index.hmlt for online help
- Myricom home page: http://www.myri.com/
- Digi International: http://www.digi.com/
- Comtrol: http://www.comtrol.com

Note: The third-party documents listed here are not orderable from SGI.

## **Obtaining Publications**

To obtain SGI documentation, go to the SGI Technical Publications Library at http://techpubs.sgi.com.

## Conventions

The following conventions are used throughout this document:

| Convention | Meaning                                                                                                    |
|------------|----------------------------------------------------------------------------------------------------|
| command    | This fixed-space font denotes literal items such as<br>commands, files, routines, path names, signals,<br>messages, and programming language structures. |
| variable   | Italic typeface denotes variable entries and words or concepts being defined.                                                                            |
| user input | This bold, fixed-space font denotes literal items that the<br>user enters in interactive sessions. Output is shown in<br>nonbold, fixed-space font.      |

## **Reader Comments**

If you have comments about the technical accuracy, content, or organization of this document, please tell us. Be sure to include the title and document number of the manual with your comments. (Online, the document number is located in the front matter of the manual. In printed manuals, the document number can be found on the back cover.)

You can contact us in any of the following ways:

• Send e-mail to the following address:

techpubs@sgi.com

• Use the Feedback option on the Technical Publications Library World Wide Web page:

http://techpubs.sgi.com

- Contact your customer service representative and ask that an incident be filed in the SGI incident tracking system.
- Send mail to the following address:

Technical Publications SGI 1600 Amphitheatre Pkwy., M/S 535 Mountain View, California 94043–1351

• Send a fax to the attention of "Technical Publications" at +1 650 932 0801.

We value your comments and will respond to them promptly.

Chapter 1

# Introduction

This document discusses the Linux Advanced Cluster Environment (ACE) software. It explains how to perform configuration, installation, and administrative tasks.

Note: Examples in this document may not show the current RPM numbers.

## Terminology

This document uses the following terminology:

- Node, which is an SGI 1400 or SGI 1200 computer. A node is a host.
- Execution node, which is a node on which a job is run.
- *Head node*, which is the node that performs administrative tasks for the cluster and is where PBS requests are submitted. Users log into the head node. A head node can also be an execution node, but there can be only one head node.
- Cluster, which is made up of one head node and multiple execution nodes.
- *Remote administration node,* which is the node from which Lconsole administrative tasks are performed.
- *Serial multiplexer*, which is a hardware and software product that allows a remote machine to perform administrative tasks . The Digi International EtherLite 16 is the default product available from SGI; the Comtrol RocketPort is an alternative product required for use with the VA cluster manager package.

Linux ACE supports throughput and capability clusters:

- *Throughput* clusters are used to solve a set of problems simultaneously, using different execution nodes for different problems.
- *Capability* clusters are used to solve a large problem across multiple execution nodes.

## Assumptions

The instructions in this document assume the following:

- You have experience with system administration tasks.
- You know the IP addresses and hostnames of each node in the cluster. (The hostname is the output of the hostname(1) command.)
- The base Linux operating system (OS) either Red Hat version 6.1 or later or SuSE version 6.3 or later and SGI ProPack 1.2 have already been installed on the systems in your cluster. For more information, see the base OS documentation and *SGI ProPack 1.2 for Linux Start Here*.

## Contents of the Linux ACE Release

Linux ACE contains the following products:

- Lconsole serial console
- Portable batch system (PBS)
- Performance Co-Pilot (PCP)
- Myricom's GM driver
- Myricom's enhanced MPICH message-passing library
- MPICH message-passing library for Ethernet
- VA cluster manager (VACM)
- Drivers for the EtherLite 16 (EL16) serial multiplexer
- Evaluation software

You will use the installace utility to install the packages on the head and execution nodes you specify.

### **Space Requirements**

To perform the installation, you must have sufficient amounts of free space in /tmp and /usr on each node in the cluster. For example, to install the ethernet or myrinet package sets, you should have at least the following amounts of free space on each node in the cluster:

- 11 Mbytes in /tmp
- 26 Mbytes in /usr

Table 1-1 shows the amount of space required by each package.

Note: You will install either the gm/gm-mpich pair or mpich.

| RPM Package      | Head Node | Execution Node |
|------------------|-----------|----------------|
| gm               | 3.5       | 3.5            |
| gm-mpich         | 1.7       | 1.7            |
| lconsole         | 0.2       | (none)         |
| mpich            | 2.2       | 2.2            |
| pbs-mom (client) | (none)    | 1.7            |
| pbs (server)     | 2.8       | (none)         |
| рср              | 2.0       | 2.0            |
| pcp-ace          | 0.2       | 0.2            |
| pcp-pro          | 11.3      | 11.3           |
| sgi-ace-tools    | 0.02      | (none)         |
| sgi-acedocs      | 1.1       | (none)         |
| vacm             | 2.0       | (none)         |

Table 1-1 Approximate Space Requirements Per Package (in Mbytes)

Ensure that you have enough disk space before installing Linux ACE.

The following sections provide more information about the products supplied with ACE. You should use the individual product documentation found in /usr/doc.

However, you do not need to perform individual product installations because the products are installed as part of the Linux ACE installation procedure. You will install individual RPMs only if you want to customize the installation.

### **Lconsole Serial Console**

The Lconsole utility provides a serial port console that lets you do the following:

- Use serial lines to get the boot prompt in case of a network failure
- Perform a remote reset in case of hardware failure

Note: Lconsole requires that you use a serial multiplexer.

For information about using Lconsole, see Chapter 10, "Lconsole Utility", page 55.

#### **PBS Batch Scheduling Tool**

The Portable Batch System (PBS) release version 2.2 is developed by MRJ Technology Solutions.

The binaries for PBS are installed in the /usr/local/sbin and /usr/local/bin directories. The configuration files are in the /usr/spool/pbs directory.

For more information, see the following:

- PBS Administrator's Guide found in /usr/doc/pbs-2.2/pbs\_admin\_guide.ps
- http://pbs.mrj.com/

#### Performance Co-Pilot (PCP)

Performance Co-Pilot (PCP) is a framework and services to support system-level performance monitoring and performance management. The PCP infrastructure provides a unifying abstraction for all of the interesting performance data in a system. It also allows client applications to easily retrieve and process any subset of that data.

PCP utilizes a client-server architecture to provide the following:

• Tools for visualizing all hosts in the cluster. For details, see the man pages for clustervis(1) and pmgcluster(1).

- Tools for instrumenting MPI applications so that they can export MPI library call counters and other performance statistics into the PCP framework, and a tool for visualizing this data. For details, see the man pages for pcp\_mpi(3), mpivis(1), mpimon(1), and pmdampi(1), and the examples in the /usr/share/pcp/demos/pcp\_mpi directory.
- A PCP agent for extracting performance statistics from one or more Myrinet switches and exporting this into the PCP framework, and a tool for visualizing this data. For details, see the man pages for myrinetmon(1), pmdamyrinet(1) and the /var/pcp/pmdas/myrinet/README file.
- · Centralized real-time monitoring of the performance on distributed nodes
- Extensible collection framework where new sources of performance data can be added using a plug-in architecture
- Monitoring tools providing textual, 2-D and 3-D graphical interfaces
- Intelligent rule-based filtering may be used to implement alarms and automated monitoring
- · Integrated archive logging and replay for all monitoring tools

The binaries for PCP are installed in /usr/bin (public commands) and /usr/share/pcp/bin (administrative and private commands). Configuration files reside below /var/pcp and log files are below /var/log/pcp. The file /etc/pcp.conf describes in greater detail where the components of the PCP installation are installed.

For more information, see http://oss.sgi.com/projects/pcp.

The version of PCP packaged with Linux ACE includes features that are derived from the IRIX version of PCP. For more information, see: http://www.sgi.com/software/co-pilot/

Detailed instructions for using and configuring the PCP monitoring tools are available in the *Performance Co-Pilot User's and Administrator's Guide*. Users who wish to develop their own performance monitoring tools and/or their own PCP agents, should read the *Performance Co-Pilot Programmer's Guide*. Both of these books are available online from the SGI Technical Publications Library: http://techpubs.sgi.com/

These documents describe the IRIX version of the PCP product, which differs only slightly from the Linux version.

| Directory                                 | IRIX              | Linux                |
|-------------------------------------------|-------------------|----------------------|
| rc/startup scripts                        | /etc/init.d       | /etc/rc.d/init.d     |
| Private PCP binaries                      | /usr/pcp/bin      | /usr/share/pcp/bin   |
| Shared PCP files (shareable for diskless) | /usr/pcp          | /usr/share/pcp       |
| Directory of man pages                    | /usr/share/catman | /usr/man             |
| PCP logs                                  | /var/adm/pcplog   | /var/log/pcp         |
| PCP documentation                         | /var/pcp          | /usr/doc/pcp-Version |
| Directory for PCP demos and examples      | /var/pcp/demos    | /usr/share/pcp/demos |
| <pre>magic, as used by file(1)</pre>      | /etc/magic        | /usr/share/magic     |

## Table 1-2 IRIX and Linux Differences

Source code examples for using PCP are installed below the

/usr/share/pcp/demos directory. In particular, the /usr/share/pcp/demos/pcp\_mpi directory contains an example MPI application that has been instrumented to export MPI library call counts and statistics into the PCP framework. Once this is set up, you can use the mpivis(1) tool to visualize the MPI call rates and performance of MPI applications that have been instrumented in this way. For detailed instructions, see the pcp\_mpi(3) man page.

### **MPICH Programming Environment**

MPICH is a portable version of the Message Passing Interface (MPI). MPI is a software package that supports parallel programming across a network of computer systems through a technique known as message passing.

Versions of MPICH are provided for Ethernet and for Myricom's GM driver:

- The Ethernet MPICH release version 1.2.0–1 application is produced by Argonne National Laboratory.
- The Myricom MPICH release has two products from Myricom:
  - MPICH version 1.1.2..13

- GM drivers release version 1.1.3

For more information, see the following:

- http://www.myri.com/
- For standard MPICH:
  - /usr/doc/mpich-2.0/install.ps.gz for the Installation Guide for mpich, a Portable Implementation of MPI
  - /usr/doc/mpich/2.0/guide.ps.gz for the User's Guide for mpich, a Portable Implementation of MPI
  - /usr/doc/mpich/2.0/index.html for online help
- For Myricom GM MPICH:
  - /usr/doc/mpich-1.1.2..13/install.ps.gz for the Installation Guide for mpich, a Portable Implementation of MPI
  - /usr/doc/mpich/1.1.2..13/guide.ps.gz for the User's Guide for mpich, a Portable Implementation of MPI
  - /usr/doc/mpich/1.1.2..13/www/index.hmlt for online help

MPICH binaries are located in the /usr/bin directory. Header files are located in the /usr/include directory.

The Ethernet and Myricom versions use the same binaries, header files, and documentation, but they have different libraries:

- Ethernet MPICH libraries are in /usr/build/LINUX/ch\_p4/lib
- Myricom MPICH libraries are in /usr/build/LINUX/ch\_gm/lib

#### VA Cluster Manager (VACM)

The VA cluster manager (VACM) provides administration tools, including the Hoover graphical user interface.

**Note:** If you intend to use VACM, you should install the Comtrol RocketPort serial port concentrator, not the Digi EtherLite 16 device.

### The VACM binaries are located in /usr/bin.

For more information, see the following:

- /usr/doc/vacm-2.0.0beta/
- vacm.sourceforge.net
- oss.sgi.com/projects/vacm

### **Evaluation Software**

ACE provides additional software on an evaluation basis. These products are made available for evaluation purposes and as such require procurement of a evaluation license from the respective companies. Agreement has been made with each company to provide at least a 30-day evaluation license.

For details, see the following file:

/mnt/cdrom/ace-demos/README.TXT

Chapter 2

# Topology

There are three supported topologies for Linux ACE:

- A head node and multiple execution nodes
- A node that is both the head node and an execution node, plus other execution nodes
- A single node that is both the head node and the execution node (used for testing purposes)

In all of these cases, the nodes must be SGI 1400 or SGI 1200 systems. You can use an Ethernet or Myricom network. If you want to use the Lconsole serial-port console feature, then you must also use a serial multiplexer; if you want to use the VA cluster manager (VACM), you must use a Rockport multiplexer.

The following figures depict the three topologies.

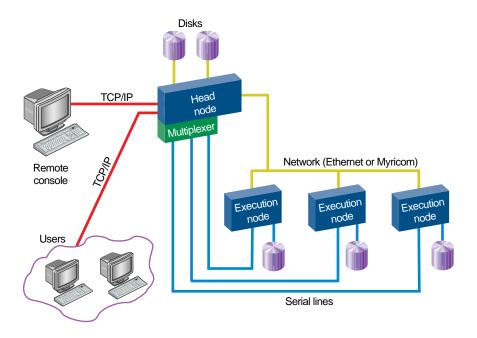

Figure 2-1 Head Node and Multiple Execution Nodes

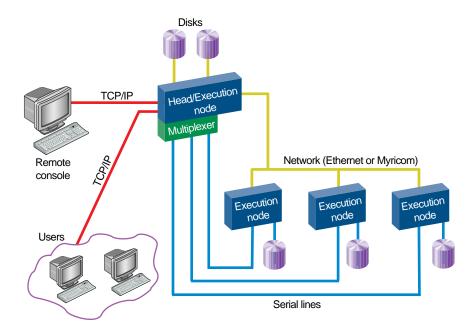

Figure 2-2 Head/Execution Node and Multiple Execution Nodes

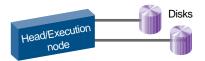

Figure 2-3 Single Node

# **Preinstallation Requirements**

The following are required to install ACE software:

- "TCP/IP Connectivity"
- "Remote Execution for root"
- "Installation of Additional Base OS Packages"

## **TCP/IP Connectivity**

You must supply the following information:

- For each node:
  - Hostname
  - Principle IP address
  - Gateway
- For every interface:
  - IP address
  - Netmask
  - Broadcast
  - Device
  - Network address

How you do this depends upon your base OS:

- For Red Hat, use the control-panel(8) or linuxconf(8) utility. You can also directly edit files in the /etc/sysconfig/network directory.
- For SuSE, use the yast(8) utility. You can also directly edit the /etc/rc.config file; if you do this, execute the /sbin/SuSEconfig command upon completion.

The following section describe modifications that must be made regardles of base OS, and an example of the specific changes that must be made for the Red Hat OS.

### **Modification of Standard Configuration Files**

Modify the following standard configuration files on each node in the cluster.

#### /etc/conf.modules

Enter the following information in the /etc/conf.modules file: alias device\_name\_of\_ethernet\_card network\_driver For example: alias eth0 eeprol00

#### /etc/hosts

The /etc/hosts file on each node must contain at least the IP address and name of the local node. If you do not use a network information service (NIS), it must also contain the IP address and name of each node in the cluster. (For more information about NIS, see the ypbind(8) man page.)

For example, if not using NIS:

• On node node01:

#/etc/hosts for node01
192.168.0.1 node01 node01.acme.com
192.168.0.2 node02 node02.acme.com

• On node node02:

#/etc/hosts for node02
192.168.0.2 node02 node02.acme.com
192.168.0.1 node01 node1 node01.acme.com

For more information, see the Linux Networking-HOWTO:

http://techpubs.engr.sgi.com/library/dynaweb\_docs/linux/usr/HOWTO/Net-HOWTO.html

#### /etc/hosts.equiv or \$HOME/.rhosts

To enable users other than root to use MPICH and PBS, you must allow rsh(1) and rcp(1) access to all nodes in the cluster. There are two methods to achieve this:

- Enter the hostnames of each node in the cluster in the /etc/hosts.equiv file for each node in the cluster. (The hostname is the output of the hostname(1) command.) You can choose to perform this action within the installace script.
- Have each user configure the \$HOME/.rhosts file on all nodes in the cluster to allow access from all nodes in the cluster. Ensure that the file is only readable and writable by that user for security purposes.

## Example of Base OS-Specific Files for Red Hat Only

The files listed in this section pertain to the Red Hat base OS. Other systems will have different files that must be modified.

#### /etc/HOSTNAME

Enter the fully qualified hostname of the node in the /etc/HOSTNAME file.

For example:

• On node node01:

#/etc/HOSTNAME
node01.acme.com

• On node node02:

#/etc/HOSTNAME
node02.acme.com

#### /etc/resolv.conf

Enter the IP address of each name server to be searched in the /etc/resolv.conf file.

search domainname.type
nameserver node\_IP\_address

#### For example:

#/etc/resolv.conf
search acme.com
nameserver 192.168.0.31
nameserver 192.168.0.2
nameserver 192.168.0.1

For more information, see the resolver(8) man page.

#### /etc/securetty

To ensure that root will have rsh(1) access, remove or rename the /etc/securetty file if it exists.

#### /etc/sysconfig/network

Enter the following information in the /etc/sysconfig/network file:

Note: The HOSTNAME value here overrides the value in /etc/HOSTNAME.

#/etc/sysconfig/network
HOSTNAME=hostname
DOMAINNAME=domainname.type
GATEWAY=gateway\_IP\_address\_for\_cluster
GATEWAYDEV=interface\_card\_name\_(normally\_eth0)
NISDOMAIN=NIS\_name

**Note:** A *gateway* is a node on which the routed(8) daemon runs with the -s option to supply routing information.

For example:

• On node node01:

#/etc/sysconfig/network
HOSTNAME=node01.acme.com
DOMAINNAME=acme.com
GATEWAY=192.168.0.1
GATEWAYDEV=eth0
NISDOMAIN="acmepark"

• On node node02:

#/etc/sysconfig/network
HOSTNAME=node02.acme.com
DOMAINNAME=acme.com
GATEWAY=192.168.0.2

GATEWAYDEV=eth0 NISDOMAIN="acmepark"

Note: If you add NISDOMAIN, it will set the network information service (NIS) domain name the next time the system is rebooted if ypbind is turned on. See the ypbind(8) and chkconfig(8) man pages.

To reset the NIS domain name immediately, enter the following at the command line:

# domainname NIS\_name

For more information, see the domainname(1) man page.

#### /etc/sysconfig/network-scripts/ifcfg-eth0

Enter the following in the /etc/sysconfig/network-scripts/ifcfg-eth0 file:

DEVICE=device\_name\_(normally\_eth0) IPADDR=IP\_address\_of\_this\_node NETMASK=netmask\_to\_reserve\_for\_subdividing NETWORK=IP\_address\_of\_the\_network BROADCAST=IP\_to\_represent\_broadcasts ONBOOT=yes\_(start\_on\_boot\_process) | no

**Note:** The *netmask* is used to interpret and define the network portion (subnets included) of the Internet address. This mask normally contains the bits corresponding to the standard network part as well as the portion of the host part that has been assigned to subnetworks.

For example:

• On node node01:

```
#/etc/sysconfig/network-scripts/ifcfg-eth0
DEVICE=eth0
IPADDR=192.168.0.1
NETMASK=255.255.255.0
NETWORK=192.168.0.3
BROADCAST=192.168.0.4
ONBOOT=yes
```

• On node node02:

```
#/etc/sysconfig/network-scripts/ifcfg-eth0
DEVICE=eth0
IPADDR=192.168.0.2
NETMASK=255.255.255.0
NETWORK=192.168.0.3
BROADCAST=192.168.0.4
ONBOOT=yes
```

For more information, see the ifconfig(8) man page.

## Remote Execution for root

The installace program requires root to use the rsh(1), rcp(1), and rsync(1) commands from the machine used to install all nodes in the cluster.

The installace script requires that the root user has rsh(1) and rcp(1) access to all nodes in the cluster. This is required for installing the RPM Package Manager packages on the remote node and for verifying system configurations.

To enable users other than root to use MPICH and PBS, you must allow rsh(1) and rcp(1) access to all nodes in the cluster:

- For MPICH, the normal process startup mechanism for an ethernet device on networks is rsh. You can select alternatives for MPICH, but doing so will require a source rebuild. For more information, see the *Installation Guide for mpich, a Portable Implementation of MPI*.
- PBS uses rcp to stage input and output files to and from remote destinations. Like MPICH, the user must have rsh permissions on all nodes in the cluster. For more information, see the *PBS Administrators Guide*.

The pcp, pcp-ace, and pcp-pro packages do not require any special access privileges because they use their own TCP/IP transport services and do not use rsh(1) or rlogin(1).

# Installation of Additional Base OS Packages

In order to use the full capabilities of the ACE packages, you must install additional packages from the base OS release. For information about this process, see the base OS release documentation.

Table 3-1 lists the requirements.

| ACE Package                                    | Base OS Package Required |
|------------------------------------------------|--------------------------|
| gm                                             | bash, sh                 |
| gm-mpich                                       | csh, ksh, rsh, sh        |
| lconsole                                       | gtk, sh                  |
| mpich                                          | csh, ksh, rsh, sh        |
| pbs (known as pbs-server in<br>installace)     | sh, tcl, wish            |
| pbs-mom (known as pbs-client in<br>installace) | sh                       |
| pcp                                            | sh, snmp                 |
| pcp-ace                                        | sh, mpi                  |
| pcp-pro                                        | libstdc++, sh            |
| sgi-ace-tools                                  | python, sh               |
| sgi-acedocs                                    | sh                       |

Table 3-1 Base OS Packages Required for ACE Packages

For example, suppose you want to use the ethernet option to installace to install the mpich, pbs-client, pbs-server, pcp, pcp-pro, pcp-ace, and lconsole set of packages. (See "Install ACE using Interactive Mode", page 22.) To fully implement these packages, you should install the following from your base OS release:

csh gtk ksh libstdc++ rsh sh tcl wish

Table 3-1 shows the most important dependencies; it does not list every dependency. For a complete list, use the following command:

```
# rpm -qR ace_package_name
```

For example::

```
# rpm -qR pbs-mom
/bin/sh
ld-linux.so.2
libc.so.6
libdl.so.2
/bin/sh
libc.so.6(GLIBC_2.0)
libc.so.6(GLIBC_2.1)
```

## **Verification of Connectivity and Remote Access**

Before installing ACE software, verify that you have TCP/IP connectivity and remote access for root.

### Verify TCP/IP Connectivity

To verify TCP/IP connectivity, enter the following from the installation machine:

# ping -c1 nodename

Repeat this for each node in the cluster.

For example, the following output shows that nodes node02 and node01 and have TCP/IP connectivity:

[root@node01 /root]# ping -c1 node01
PING node01 (192.168.0.1) from 192.168.0.1 : 56 data bytes
64 bytes from 192.168.0.1: icmp\_seq=0 ttl=255 time=0.1 ms

--- node01 ping statistics ---1 packets transmitted, 1 packets received, 0% packet loss

```
round-trip min/avg/max = 0.1/0.1/0.1 ms
[root@node01 /root]# ping -c1 node02
PING node02 (192.168.0.2) from 192.168.0.1 : 56 data bytes
64 bytes from 192.168.0.2: icmp_seq=0 ttl=255 time=0.3 ms
---- node02 ping statistics ---
1 packets transmitted, 1 packets received, 0% packet loss
round-trip min/avg/max = 0.3/0.3/0.3 ms
[root@node01 /root]#
```

#### Verify Remote Access for root

To verify that the root user can use the rsh(1) command from the machine used for installing to all nodes in the cluster, execute an rsh command such as the following:

# rsh nodename uname

Repeat this for each node in the cluster.

For example, the following output shows that root on node node04 has rsh capability to nodes node02 and node01:

```
[root@node04 /root]# rsh node02 uname
Linux
[root@node04 /root]# rsh node01 uname
Linux
```

## Installing ACE Software

**Note:** To perform an upgrade, see Chapter 8, "Upgrading an Existing Cluster", page 47.

You can install Linux ACE using the installace utility in either interactive or batch mode. After installing, you can run a simple script to verify that PBS and MPICH are working properly.

The installace utility will install the selected Linux ACE software on the specified nodes, and will optionally perform some configuration tasks required for PBS and MPICH. It also creates a file named /etc/ace/nodes on the head node that contains the list of nodes in the cluster; the first node listed is the head node.

To get help for installace, use the -h option. If you want debug information, use the -v option.

**Note:** All nodes in the cluster must be running the Linux operating system in order to use the installace utility.

The installace utility creates the following files:

- /etc/ace/nodes, which contains the hostnames of all nodes in the cluster. The first node listed is the head node.
- /etc/ace/installace.log, which contains details of the actions and errors encountered during the install and configuration process.
- /etc/ace/installace.conf, which contains the installation configuration information you supply to installace. You can use this file to regenerate the cluster. (This file has the same format as the template install.conf file.)
- /etc/ace/manifest, which contains a list of those RPMs that have been
  installed on each node

# Install ACE using Interactive Mode

This section tells you how to use installace in interactive mode and provides an example.

### Interactive Mode Instructions

To install using interactive mode, do the following:

- 1. Log in as root on the host from which you want to perform the installation. Typically, you will do this from the head node.
- 2. Insert the Linux ACE CD-ROM.
- 3. Mount the CD-ROM by entering the following:
  - # /bin/mount /dev/cdrom /mnt/cdrom
- 4. Change to the /mnt/cdrom directory:
  - # cd /mnt/cdrom

**Note:** You must be in this directory. If you are not, installace will not function properly.

5. Start the installace utility:

```
# ./installace
```

If you want to see debug information, use the -v option to installace.

6. Choose the products you want to install.

| Installation Entry | Packages to be Installed                                                    |
|--------------------|-----------------------------------------------------------------------------|
| ethernet           | mpich, pbs-client, pbs-server,<br>pcp, pcp-pro, pcp-ace, lconsole           |
| myrinet            | gm, gm-mpich, pbs-client,<br>pbs-server, pcp, pcp-pro, pcp-ace,<br>lconsole |
| lconsole           | lconsole                                                                    |

| Installation Entry | Packages to be Installed |  |
|--------------------|--------------------------|--|
| pbs                | pbs-client, pbs-server   |  |
| рср                | pcp, pcp-pro, pcp-ace    |  |
| gm                 | gm                       |  |
| gm-mpich           | gm-mpich                 |  |
| mpich              | mpich                    |  |
| vacm               | vacm                     |  |

No matter which package you choose, additional packages for ACE documentation (SGI-ACEDOCS) and tools (SGI-ACE-TOOLS) will also be installed.

If you want to choose products individually, you can do so by listing them after the ACE> prompt, separating them with node01 space.

**Examples**:

• To install the set of products appropriate to an Ethernet environment (mpich, pbs, pcp, and lconsole), enter the following:

ACE> ethernet

Note: You can abbreviate the ethernet and myrinet entries to a unique set of characters. For example, eth.

• To install just pcp and lconsole, enter the following:

ACE> pcp lconsole

- 7. To install the software on multiple nodes, you must provide their hostnames (the output from the hostnames(1) file). Choose the method you prefer:
  - Option 1, enter the hostnames individually at the ACE> prompt. For example:

```
Enter your choice (1, 2, 3, or 4).
ACE> 1
```

Enter the hostname of the head node. The head node is the host from which users will launch execution of parallel jobs. ACE> node01

```
Enter the hostnames for each execution node in the
cluster. After you have entered all hostnames,
enter '.' or <control-D> to end the list.
ACE> node02 node03 node04
ACE> .
```

**Note:** If you want to use the head node as an execution node for PBS, you can enter the node name here.

- Option 2, specify a file containing the list of hostnames. To use this method, you must first create a file that contains a list of the cluster nodes, where the first node listed is the head node. For example, you could create a file named /tmp/ace.config that would contain the following (where node01 is the head node):
  - node01 node02 node03 node04

You can insert comments in the file by using # as the first character on the line.

You would enter the following:

Enter your choice (1, 2, 3, or 4). ACE>  ${\bf 2}$ 

Enter the full pathname of the file containing your list of hostnames. The first node in the list must be the head node (from which users will launch execution of parallel jobs).

Enter the full pathname of the file containing hostnames. ACE> /tmp/ace.config

• Option 3, specify a pattern for hostnames. This option is useful if you have several nodes that have the same hostname except for a number in sequential

order. For example, suppose that you have 7 nodes named node01.acme.com through mode07.acme.com. You would enter the following:

```
Enter your choice (1, 2, 3, or 4). ACE> 3
```

Enter the basename of the hostname of the first node in your cluster. For example, if your hostnames have the form "base1.domain.com", enter 'base'.

#### ACE> node

Now enter the domain name of each node in your cluster. For example, if your hostnames have the form "basel.domain.com", enter 'domain.com'.

#### ACE> acme.com

Now enter the number at which your node numbering starts. For example, if 'basel.domain.com' is the name of your head node, enter '1'.

#### ACE> **01**

How many nodes are there in your cluster? For example, if 'basel.domain.com' is the name of your head node and you have 8 nodes in your cluster, enter '8'.

ACE> 7

• Option 4, install software only on this node. To install only on the node where installace is running, enter the following:

Enter your choice (1, 2, 3, or 4). ACE> **4** 

The installace utility will verify that all of the nodes are accessible.

8. Specify whether or not the head node should also be configured as an execution node.

**Note:** This question is only asked if you install PBS and you have not already listed the head node as an execution node.

For example, if the head node will be used only for job submission, enter the following:

Should the head node *headnode\_name* also be configured as an execution node? ACE (y/n) > n

- 9. If you want to use the installace(8) utility to allow rsh(1).rsync(1), and rcp(1) access for user accounts to all nodes in the cluster using the /etc/hosts.equiv files, enter 1 or 2. For example:
- Add the specified hostnames to the existing /etc/hosts.equiv files. If the file does not exist, create it.
- Replace the current /etc/hosts.equiv file with a new one containing only the specified cluster hostnames. The current /etc/hosts.equiv will be saved as /etc/hosts.equiv.old.
- 3) Do not change the existing /etc/hosts.equiv file.

Enter choice (1, 2, or 3). ACE> **2** 

For more information, see "/etc/hosts.equiv or \$HOME/.rhosts", page 12.

### Interactive Mode Example

The following example shows an entire interactive installation.

[root@node01 /root]# /bin/mount /dev/cdrom /mnt/cdrom [root@node01 /root]# cd /mnt/cdrom [root@node01 cdrom]# ./installace

Advanced Cluster Environment v. 1.2 for Linux includes the following products:

lconsoleAdmin. serial consolepbsPBS batch-queuing systempcpPerformance Co-Pilot

gm Myricom's GM driver gm-mpich Myricom's enhanced MPICH message-passing library mpich MPICH message-passing library VA Cluster Manager vacm Enter "ethernet" to select: mpich pbs pcp lconsole Enter "myrinet" to select: gm gm-mpich pbs pcp lconsole Or enter the individual products separated by node01 space. Please enter all desired products separated by node01 space. ACE> eth Note: When providing a hostname, use the fully qualified name such as "foo.domain.com". If the hostname is resolved on all nodes, you can abbreviate it to "foo". The installace utility can modify hosts.equiv files on your nodes. These files are used by MPICH, PBS, and GM. You can choose to provide the information required to edit these files or avoid this action by entering the appropriate number: 1) Enter the hostnames individually 2) Specify a file containing the list of hostnames 3) Specify a pattern for hostnames (NAME1.domain.com) 4) Install software only on this node Enter choice (1, 2, 3, or 4). ACE> 1 Enter the hostname of the head node. The head node is the host from which users will launch execution of parallel jobs. Enter the hostname of the head node. ACE> node01

```
Enter the hostnames for each execution node in the
    cluster. After you have entered all hostnames,
    Enter '.' or <control-d> on a new line to end the list.
ACE> node02
ACE> .
    Checking rsync/rcp/rsh access ...
    Checking disk space requirements ...
Should the head node node01 also be configured
as an execution node?
ACE (y/n) > n
    Both PBS and MPICH require that the user has rcp/rsh access to the nodes
    in the cluster.
    PBS requires rsh for staging both input & output files, MPICH uses rsh
    for job startup.
    The administrator can rebuild both applications to use alternate methods,
   please refer to the appropriate administrators guide for details.
    The installation will check for the existence of /etc/hosts.equiv on the
    cluster nodes, if found the administrator will be given the change to
    alter the contents. The installation will not create/modify .rhosts files
    for the cluster users. This must be performed by the individual cluster
    user on all nodes with the cluster.
    The install process can update the /etc/hosts.equiv file on all
    the hosts in the cluster. The /etc/hosts.equiv will allow access
    to the hosts. Enter one of the following:
      1) Add the specified hostnames to the existing /etc/hosts.equiv files.
         If the file does not exist, create it.
      2) Replace the current /etc/hosts.equiv file with a new one
         containing only the specified cluster hostnames. The current
         /etc/hosts.equiv will be saved as /etc/hosts.equiv.old.
      3) Do not change the existing /etc/hosts.equiv file.
```

```
Enter choice (1, 2, or 3).
ACE> 1
   Installing selected ACE products on node(s)
     pcp ..... [yes]
     pbs ..... [yes]
     mpich ..... [yes]
     gm ..... [no]
     gm-mpich ..... [no]
     lconsole ..... [yes]
     vacm ..... [no]
   Installing head node software on node01
   Installing sgi-ace-tools-1.0-1 on node01
   Installing package pcp-2.1.3-1 on node01 ...
   Installing package pcp-pro-2.1.2-2 on node01 ...
   Installing package pcp-ace-1.0.0-1 on node01 ...
   Installing package lconsole-1.1-5 on node01 ...
   Installing package pbs-2.2-5RH6 on node01 ...
   Installing package mpich-1.2.0-1 on node01 ...
   Installing execution node software on node02
   Installing package pcp-2.1.3-1 on node02 ...
   Installing package pcp-pro-2.1.2-2 on node02 ...
   Installing package pcp-ace-1.0.0-1 on node02 ...
   Installing package pbs-mom-2.2-5RH6 on node02 ...
   Installing package mpich-1.2.0-1 on node02 ...
   Configuring selected ACE products on node(s) ...
   Configuring PBS on head node node01 ...
   Configuring PBS on node02 ...
   Starting PCP daemons ...
   Starting PCP on node01 ...
   Starting PCP on node02 ...
   Installing ACE documentation on head node node01 ...
   Package sgi-acedocs-1.2-1 already installed on node01, skipping.
   Package sgi-acedocs-print-1.2-1 already installed on node01, skipping.
   Post configuration ...
```

```
Adding to the /etc/hosts.equiv file on all nodes ...
Placed node information in node01:/etc/ace/nodes
Placed log information in node01:/etc/ace/installace.log
Placed manifest information in node01:/etc/ace/manifest
Placed install configuration file in node01:/etc/ace/installace.conf
```

The installation/configuration process has been completed!

## Install ACE using Batch Mode

This section tells you how to use installace in batch mode and provides an example.

## **Batch Mode Instructions**

To install the Linux ACE software using batch mode, do the following:

- 1. Log in as root on the host from which you want to perform the installation. Typically, you will do this from the head node.
- 2. Insert the Linux ACE CD-ROM.
- 3. Mount the CD-ROM by entering the following:
  - # /bin/mount /dev/cdrom /mnt/cdrom
- 4. Change to the /mnt/cdrom directory:

# cd /mnt/cdrom

**Note:** You must be in this directory. If you are not, installace will not function properly.

- 5. Copy the install.conf file template from the CD-ROM (use the -i option to prompt before an overwrite):
  - # /bin/cp -i install.conf /tmp/install.conf
- 6. Change the permissions on the copy of install.conf:
  - # chmod 644 /tmp/install.conf

- Edit the /tmp/install.conf file so that it contains the required information. Enclose variable settings within double quotation marks. See the comments for more information about each item. For an example of a modified file, see "Batch Mode Example" below.
- 8. Start the installace utility:
  - # ./installace /tmp/install.conf
  - If you want to see debug information, use the -v option to installace.

You will see output similar to the interactive mode as the installace utility proceeds through the installation. If an error occurs, the process will fail.

### **Batch Mode Example**

This section shows you a modified install.conf file and example output.

#### Modified install.conf File

#

The following example shows user changes to the install.conf file in bold. This example shows the use of a node as both the head node and an execution node.

```
# This file contains Advanced Cluster Environment (ACE)
 configuration information that can be used by installace(8).
#
#
 This file must be /bin/sh parsable.
#
#
#
# Advanced Cluster Environment for Linux, includes the
#
 following products:
#
        lconsole Admin. serial console
#
#
                  PBS batch-queuing system
        pbs
#
        рср
                  Performance Co-Pilot
#
                  Myricom's GM driver
        qm
#
        gm-mpich Myricom's enhanced MPICH message-passing library
#
                  MPICH message-passing library
        mpich
#
        vacm
                  VA cluster manager
#
#
     Enter "ethernet" to select:
```

```
#
         mpich pbs pcp lcdinc
#
#
     Enter "myrinet" to select:
#
         gm gm-mpich pbs pcp lcdinc
#
# List all desired products (separated by commas or node01 space)
# in the 'Products' variable.
Products="eth"
#
# ACE needs to know about all the nodes in the cluster.
# There are two ways to specify this information:
# 1) Create a separate file containing all the nodes in the cluster.
#
     The first node listed must be the head node.
     If you want to use this option, list the full pathname in
#
#
    he 'Nodes_filename' variable below.
```

```
#
# 2) Define the head and execution nodes in this configuration file.
# To do this, fill in the 'Head_node' and the 'Execution_nodes'
# variables below.
#
#
# List the full path to the file containing all cluster nodes.
# The first node listed must be the head node.
# Leave empty if you want to specify nodes below.
```

```
Nodes_filename=""
```

#
#
List the head node. The head node is the host from which
# users will submit PBS requests and launch the execution of parallel
# jobs. Use the fully qualified name such as "foo.domain.com".
#
# If you have left 'Nodes\_filename' variable empty and you do not
# fill in a node for 'Head\_node', only the software appropriate to
# execution nodes will be installed. In this case, you must manually

007-4228-002

#

# configure PBS on the head node for the execution nodes.

Head\_node="**node01**"

| <pre># # NOTE: If you have left 'Nodes_filename' variable empty and # you do not list a node for 'Head_node', only the software # appropriate to execution nodes will be installed. In this case, # you must manually configure PBS for each new execution node # by doing the following: #</pre>       |
|----------------------------------------------------------------------------------------------------|
| <pre># 1) Add the name of the head node to /usr/spool/pbs/server_name</pre>                                                                                                    |
| <pre># # List all execution nodes in the cluster. They can be comma or # node01 space, including newline, separated. # Use the fully qualified name such as "foo.domain.com". # # If you want the head to also be an execution node, you # must also list it in the 'Execution_nodes' variable. #</pre> |
| Execution_nodes="node01 node02"                                                                                                    |
| <pre># The install process can update the /etc/hosts.equiv file on all<br/># the nodes in the cluster. The /etc/hosts.equiv file allows access<br/># to the nodes. The MPICH, PBS, and GM products use rsh/rcp to access<br/># other nodes. If /etc/hosts.equiv is not updated, all users will</pre>    |

# have to update their .rhosts file on all nodes. # Set the 'Hosts\_equiv\_file' variable below to one of

# the following values:
#

```
# "add") Add the specified nodes to the existing /etc/hosts.equiv files.
# If /etc/hosts.equiv does not exist, installace will create one.
# "replace") Replace the current /etc/hosts.equiv file with a new one
# containing only the specified nodes. The current
# /etc/hosts.equiv will be saved as /etc/hosts.equiv.old.
# "nochange") Do not change the existing /etc/hosts.equiv file.
# If the variable is not set, the default will be "nochange".
```

```
Hosts_equiv_file="replace"
```

#### **Batch Output**

When using the preceding file, you would get the following output:

```
[root@node01 cdrom]# ./installace /tmp/install.conf
Using install config file '/tmp/install.conf'.
```

Checking rsync/rcp/rsh access ...

Checking disk space requirements ...

|          | -     |
|----------|-------|
| pbs      | [yes] |
| mpich    | [yes] |
| gm       | [no]  |
| gm-mpich | [no]  |
| lconsole | [yes] |
| vacm     | [no]  |

```
Installing head node software on node01
Installing package sgi-ace-tools-1.0-1 on node01 ...
Installing package pcp-2.1.3-1 on node01 ...
Installing package pcp-pro-2.1.2-2 on node01 ...
Installing package pcp-ace-1.0.0-1 on node01 ...
Installing package lconsole-1.1-5 on node01 ...
Installing package pbs-2.2-5RH6 on node01 ...
Installing package mpich-1.2.0-1 on node01 ...
```

```
Installing execution node software on node02 Installing package pcp-2.1.3-1 on node02 ...
```

```
Installing package pcp-pro-2.1.2-2 on node02 ...
Installing package pcp-ace-1.0.0-1 on node02 ...
Installing package pbs-mom-2.2-5RH6 on node02 ...
Installing package mpich-1.2.0-1 on node02 ...
Configuring selected ACE products on node(s) ...
Configuring PBS on head node node01 ...
Configuring PBS on node02 ...
Starting PCP daemons ...
Starting PCP on node01 ...
Starting PCP on node02 ...
Installing ACE documentation on head node node01 ...
Package sgi-acedocs-1.2-1 already installed on node01, skipping.
Package sgi-acedocs-print-1.2-1 already installed on node01, skipping.
Post configuration ...
Replacing /etc/hosts.equiv file on all nodes ...
Placed node information in node01:/etc/ace/nodes
Placed log information in node01:/etc/ace/installace.log
Placed manifest information in node01:/etc/ace/manifest
Placed install configuration file in node01:/etc/ace/installace.conf
```

The installation/configuration process has been completed!

**Note:** Special software is not installed on node01 when it is used as both an execution node an a head node. However, configuration will be performed to make it both a head node and an execution node.

#### **PBS Status**

After you complete the installation, PBS is set up with one queue. To change this, see the *PBS Administrator's Guide*.

# Installing the Myrinet Driver (gm)

After the you have used the installace utility to install the gm package (individually or as part of the myrinet set of packages), you must manually install the driver into the kernel modules directory and start the driver. Thereafter, the driver will automatically be restarted after each boot. Some steps must be completed on all nodes, others on only the head node.

Note: You must be running SGI ProPack 1.2

## **Steps on All Nodes**

Do the following on each node:

- 1. Log in as root.
- 2. Install the gm package according to the directions in Chapter 4, "Installing ACE Software", page 21.
- 3. Change to the /usr/local/gm directory:
  - # cd /usr/local/gm
- 4. Run the GM\_INSTALL utility. For example:

```
# ./GM_INSTALL
Making device files in /dev.
ifconfig myri0 down - in case it was up
myri0: unknown interface: No such device
Removing any existing gm driver.
rmmod: module gm not loaded
Adding new GM driver.
```

```
tail /var/log/messages
Dec 10 10:02:39 node01 kernel: GM:Using MCP: 'L4 4K' m:524288 1:453328
v:401-403 pl:4096 cl:64
Dec 10 10:02:40 node01 kernel: GM:Allocated IRQ18
```

Dec 10 10:02:40 node01 kernel: GM:Initialized network driver myri0 Dec 10 10:02:40 node01 kernel: GM:gm: driver loaded, 1 unit initialized

Done

## Steps on the Head Node Only

Do the following:

- 1. Log in to the head node as root.
- 2. Change to the /usr/local/gm/sbin directory:
  - # cd /usr/local/gm/sbin
- 3. Start the Myrinet GM mapper(8) process with the active.args argument, and redirect the standard output and standard error to a file. For example:

```
# ./mapper active.args > /dev/null 2>&1 &
```

4. To test whether the board is up and running, change to the /usr/local/gm/bin directory and run the .gm\_board\_info command. The following shows example output:

```
# cd /usr/local/gm/bin
# ./gm_board_info
GM build ID is "1.1.1 root@node01 Fri Dec 10 11:25:36 CST 1999."
```

```
Board number 0:
 lanai_clockval = 0x90479047
  lanai_cpu_version = 0x0403
 lanai_board_id = 00:60:dd:7f:ec:0d
 lanai_sram_size = 0x00100000 (1024K bytes)
 fpga_version = "Mon Aug 10 11:46:37 1998"
 more_version
                  = ""
 board_type
                  = 0x0001 (GM_MYRINET_BOARD_TYPE_1MEG_SRAM)
                  = 0x0002 (GM_MYRINET_BUS_PCI)
 bus_type
 product_code
                   = 0 \times 0025
  serial number
                   = 20375
   (should be labeled: "M2F-PCI32c-20375")
LANai time is 0x0e0775ce5 ticks, or about 28 minutes since reset.
This is node 1 (node01).
Board has 8 ports and has space for 4657 nodes/routes.
```

| Route table for this node follows: |                                |
|------------------------------------|--------------------------------|
| gmID MAC Address                   | Hostname Route                 |
|                                    |                                |
| 1 00:60:dd:7f:ec:0d                | node01 80 (this node) (mapper) |
| 2 00:60:dd:7f:de:4c                | node02 b8                      |
|                                    |                                |

## **Monitoring Myrinet Packet Traffic**

If you have a Myrinet switch, you can monitor Myrinet packet traffic on the switch using the myrinetmon(1) tool, which is part of the pcp-ace package in Performance Co-Pilot.

The/var/pcp/pmdas/myrinet/README file and the myrinetmon(1) and pmdamyrinet(1) man pages provide detailed instructions that tell you how to configure the switch to allow monitoring and how to set up the necessary PCP agents.

Figure 5-1 shows an the myrinetmon tool monitoring a 16 port switch (of which only two ports are connected).

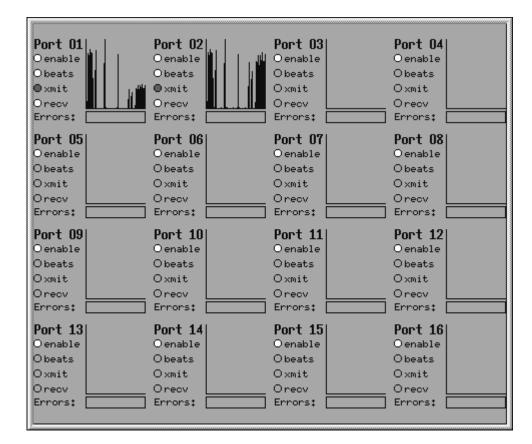

Figure 5-1 Example myrinetmon Display

## Configure gm-mpich

In order to use gm-mpich, every MPICH user must have a <code>\$HOME/.gmpi/conf</code> file. When installing the gm-mpich package, the installace utility creates a file named /etc/ace/gmpi.conf on the head node. Copy the /etc/ace/gmpi.conf file to <code>\$HOME/.gmpi/conf</code> for the administrator (the login that will verify the installation process, which cannot be root). The file will contain the following information:

number\_of\_mpi\_process
node port [board]
node port [board]

. . .

The fields are as follows:

- number\_of\_mpi\_processes is the number of MPI process. For example, for a 2-node cluster, if you want to run an 8 PE MPI jo, then it should be set to 8 and there should be 8 node/port combinations specified, using different ports
- *node* is the name of the node.
- *port* is the port number used on the node. Port 2 is for users, port 3 is for Ethernet. You can specify ports 4 through 7.
- *board* is the board number. This field is assumed to be 0. If you have multiple boards, you must change this number.

Comments (those lines that begin with #) and blank lines are ignored.

For example, in the case with multiple boards on node node02:

```
# The first non-commented line must contain the number of
# nodes in the cluster:
3
# The following should contain the hostname and port for
# each interface:
red.sgi.com 2
node02.sgi.com 2 1
```

The HOME/.gmpi/conf file must be accessible on all the nodes on which you will run MPI processes.

Note: In order to use gm-mpich, each user must also create a file named \$HOME/.gmpi/conf that has the same contents as /etc/ace/gmpi.conf.

Chapter 7

## Verify the Installation

After completing the installation, configuring Myrinet MPICH (if you installed the gm-mpich package), and installing the gm driver, you can run the confidence script to verify that the installation process has completed successfully.

## What confidence Verifies

The confidence script checks the following:

- That the user can use the rsh(1) command among all nodes (in any combination) within the cluster
- That the /etc/ace/manifest file matches what is actually installed on each node
- That the user can submit a job and get output back
- That MPI can access all nodes in the cluster using MPICH's tstmachines(1) command
- That a user can run a simple MPI job that uses all execution nodes in the cluster
- That a user can submit a PBS request that will run a simple MPI job that uses all execution nodes in the cluster

## Using confidence

You must run confidence as a normal user (not root) logged in to the head node.

Do the following:

- 1. Log in to the head node.
- 2. Change to a directory that is NFS mounted to all nodes in the cluster and that has an identical path on each node. For example:
  - % cd /nfs\_shared/tmp

Note: The confidence test of MPICH requires an NFS mounted directory. If you do not have such a directory, you can use the -n option to the confidence script. However, if you use this option, MPICH's tstmachines(1) script will not be executed.

3. Execute the confidence script.

The following example shows output for a successful test on a two-node cluster when confidence is run from an NFS mounted directory named /nfs\_shared/tmp:

#### % cd /nfs\_shared/tmp

### % /mnt/cdrom/confidence

Testing that user has rsh access to and from all hosts. Shipping a script to each host that will rsh to all other hosts. PASS All hosts can rsh to every other host. PASS All 2 nodes configurated and available to PBS.

Testing that PBS can execute a simple script ... Submitting test job to default PBS queue. qsub output: 6.node01 Waiting up to 60 seconds for PBS request to finish ... PASS PBS request has completed. Checking output matches cluster node list ... PASS PBS qsub output contains node node01 output. Basic PBS test complete.

Assuming /nfs\_shared/tmp/ace-conf.18065 is NFS accessible on all nodes. Testing MPICH communication, this may take some time. PASS MPICH's tstmachines returned successfully.

Testing that you can run an mpitst program via MPICH. Running /nfs\_shared/tmp/ace-conf.18065/mpitst test program ... PASS /nfs\_shared/tmp/ace-conf.18065/mpitst test program completed: Hello World! node02 is 2 of 2 Hello World! node01 is 1 of 2 Basic mpi test complete.

Testing that an mpi program can be run via PBS ... Submitting mpi job to default PBS queue. qsub output: 7.node01 Waiting up to 60 seconds for PBS request to finish ... PASS The submitted mpitst test program ran on 2 nodes. No errors detected. Success!!!

To get help for confidence, use the -h option. If you want debug information, use the -v option or --trace.

## **Remove the CD-ROM**

At this point, you can remove the CD-ROM.

# **Upgrading an Existing Cluster**

To upgrade an existing cluster, do the following:

- 1. Wait until all PBS running requests have completed.
- 2. Save the PBS server and queue structures. For example, enter the following:

# qmgr -c "print server" > /tmp/server.dat

- 3. Shut down the cluster services:
  - a. Stop the following PBS daemons on the head node:

```
# crsh "uname -n; killall -9 pbs_server"
# crsh "uname -n; killall -9 pbs_sched"
```

b. Stop the the following PBS daemon on the execution node and on the head node if so configured:

# crsh "uname -n; killall -9 pbs\_mom"

c. Stop the PCP daemon on all nodes:

# crsh "uname -n; killall -TERM pmcd"

- d. For Myrinet clusters:
  - i. Stop gmapper:

# killall -9 gmmapper

- ii. Stop any Myrinet interfaces. For example:
  - # ifconfig myri0 down
- iii. If there are outstanding references to the driver, unload it. For example:

| # lsmod gm |        |            |
|------------|--------|------------|
| Module     | Size   | Used by    |
| gm         | 257784 | 0 (unused) |

# rmmod gm

- 4. Save the following configuration files and directories:
  - Head node:
    - /etc/ace/nodes
    - /etc/ace/manifest
    - /etc/ace/gmpi.conf
    - /usr/spool/pbs/server\_name
    - /usr/spool/pbs/server\_priv/nodes
    - /usr/spool/pbs/mom\_priv/config
    - /var/Lconsole/.IC
    - /usr/lib/vacm/vacm\_configuration
  - Each execution node:
    - /usr/spool/pbs/server\_name
    - /usr/spool/pbs/server\_priv/nodes
    - /usr/util/machines/machines.LINUX (for gm-mpich and for mpich ACE 1.0)
    - /usr/share/machines.LINUX (for mpich ACE 1.1 and later)
- 5. If you are using Myrinet, do one of the following:
  - Upgrade to SGI ProPack 1.2 (recommended). See SGI ProPack 1.2 for Linux Start Here.
  - If you are staying on SGI Linux 1.1, download the ACE 1.1 GM RPMs from the ACE Web Site: http://oss.sgi.com/projects/ace
  - Build from the GM source. See Chapter 11, "Building Products from Source RPMs", page 65.
- 6. Upgrade the ACE software by using the installace utility. See Chapter 4, "Installing ACE Software", page 21. You can use the /etc/ace/nodes file that you copied in the previous step (such as /etc/ace/nodes.old) as input to the host file question.

7. Reconfigure PBS. For example:

```
# qmgr < /tmp/server.dat</pre>
```

- 8. Restore the saved configuration files and directories
- 9. For Myrinet:
  - a. Reload Myrinet drivers:

# cd /usr/local/gm
# scripts/gm\_install

b. Start the mapper process:

```
# scripts/gmmapper start
```

**Note:** The Myrinet RPM writes the driver startup to the /etc/rc.d/rc.local script.

- 10. For Ethernet:
  - a. Move the saved copy of /usr/util/machines/machines.LINUX to /usr/share/machines.LINUX .
- 11. Run the confidence tool. See Chapter 7, "Verify the Installation", page 43.

# Enhancing the Use of Performance Co-Pilot (PCP)

When you install the PCP product, the pcp, pcp-ace, and pcp-pro packages are installed on each node, including the head node. Some sites may have security policies that use the head node as a firewall for controlling access to the execution nodes and therefore not allow direct socket connections from outside the cluster. You can still use PCP tools such as clustervis, pmgcluster, and pmchart in this scenario by remotely logging in to the head node and displaying the monitoring information back to your remote workstation, as shown in Figure 9-1. See the /usr/doc/pcp-pro-Version/README file for other possibilities.

**Note:** The PCP monitor tools can be used on either an IRIX or Linux desktop to monitor both IRIX and Linux hosts that are running the PCP collection Daemon (PMCD). The major difference is that the clustervis and pmgcluster tools that are part of the Linux pcp-pro and pcp-ace packages are not part of the IRIX PCP product.

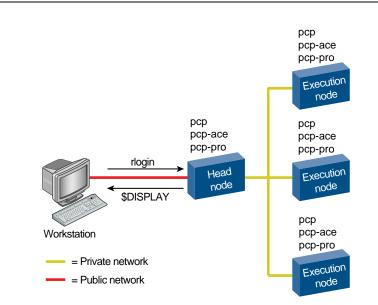

Figure 9-1 Default PCP Topology

The pcp-ace and pcp-pro packages on the head node require that the pcp collector daemon is running on each execution node; once the pcp RPM is installed, the pcp collector daemon will start automatically on each reboot.

**Note:** The installace utility automatically starts PCP. However, to manually start PCP, enter the following:

# /etc/rc.d/init.d/pcp start

However, if you have public network access to the execution nodes, you may want to install the pcp, pcp-ace, and pcp-pro packages on a workstation that is not part of the cluster. Doing so will result in better performance, especially if the workstation has hardware-accelerated graphics. Figure 9-2 shows this topology.

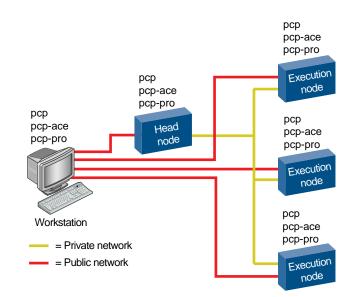

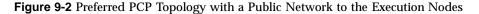

To install the required packages on a Linux workstation, do the following:

- 1. Log into the workstation as root.
- 2. Insert the Linux ACE CD-ROM in the workstation's driver.

3. Mount the CD-ROM by entering the following:

# /bin/mount /dev/cdrom /mnt/cdrom

4. Change to the /mnt/cdrom directory:

# cd /mnt/cdrom

5. Enter the following to install the packages (line break added here for readability):

```
# rpm -i RPM/pcp*.i386.rpm \
RPM/pcp-pro*.i386.rpm RPM/pcp-ace*.i386.rpm
```

The /etc/ace/nodes file is used by the PCP monitor tools to identify the hostname of all nodes in the cluster. This file would normally already exist on the head node, but if the PCP tools are installed on a workstation other than the head node, you may need to configure the file manually (such as by copying it from the head node). By default, the pmgcluster tool (2D display) and the clustervis tool (3D display) will display performance data for all hosts named in this file. See the clustervis(1)and pmgcluster(1) manual pages for more information.

The PCP monitoring tools that use a 3D display (mpivis, dkvis, osvis, clustervis, webvis and weblogvis) will work best if there is a 16 bpp or better visual available. An 8 bpp visual will still work, but some annoying colormap flashing may occur. You can use the xdpyinfo tool to determine what visuals are available.

Figure 9-3 shows an example of mpivis output.

9: Enhancing the Use of Performance Co-Pilot (PCP)

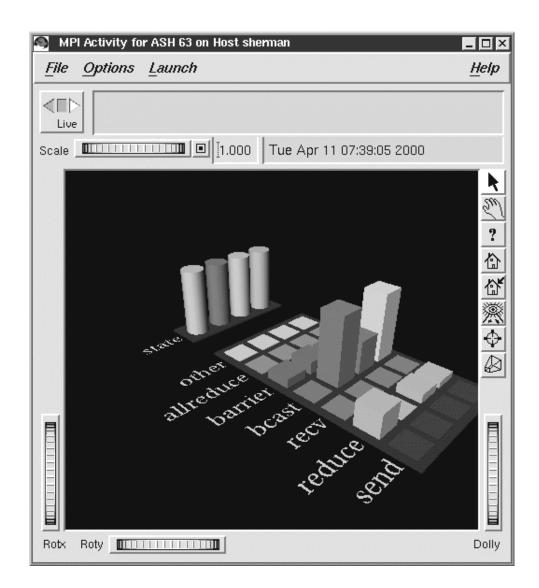

Figure 9-3 Example mpivis output

## **Lconsole Utility**

The Leonsole utility provides a serial port console that lets you do the following:

- Use serial lines to get the boot prompt in case of a network failure
- Perform a remote reset in case of hardware failure

Note: Leonsole requires that you use a serial multiplexer.

Leonsole consists of the following commands, which are installed on the remote administration node (that is, the node to which the serial multiplexer is connected, which may or may not be the head node):

- lctelnetd(8), which invokes the Lconsole menu when you log in to the configured port on the remote administration node
- lcpasswd(8), which lets you add and delete passwords
- lclogin(8), which lets you invoke the Lconsole menu directly when logged in to the remote administration node

The /var/Lconsole/logs directory contains Lconsole logs.

This chapter tells you how to do the following:

- "Configure the Serial Console", page 56
- "Add Lconsole Users and Change Passwords", page 63
- "Delete Lconsole Users", page 64
- "Connect to Lconsole", page 59
- "Use Lconsole Features", page 60

## **Configure the Serial Console**

You can configure the cluster to do the following:

• Send boot messages to the remote administration node

**Note:** Boot messages can go to either the monitor (the default) or the serial console; however, they cannot be seen in both places.

• Permit login to the other nodes on their serial ports

### Send Boot Messages to the Remote Administration Node

By default, boot messages are sent to the monitor. To send them to the remote administration node instead, do the following on each nonadministration node:

1. Edit the /etc/lilo.conf file so that it redirects all boot messages to the serial console:

serial=tty#, baudrate\_parity(n | e | o)\_bits(7 | 8)

The variables are as follows:

- tty# is the number of the serial port; 0 corresponds to COM1 alias /dev/ttyS0.
- *baudrate* is the baud rate of the serial port in bits per second (b/s).
- *parity*(*n* / *e* / *o*) is the parity used on the serial line: n for no parity, e for even parity, o for odd parity.
- *bits*(7/8) is the number of bits in a character. If the *parity* value is n, the default is 8; if the *parity* value is e or o, the default is 7.

For example, to use port /dev/ttyS0 with a baud rate of 9600 b/s, no parity, and 8 bits per character, enter the following:

serial=0,9600n8

2. Under each image area in the /etc/lilo.conf file, add the following:

append="console=serial\_device\_in\_/dev"

For example:

append="console=ttyS0"

The following example shows an entire /etc/lilo.conf file, with added portions highlighted:

```
boot=/dev/hda
map=/boot/map
install=/boot/boot.b
prompt
timeout=50
serial=0,9600n8
image=/boot/vmlinuz-2.2.5-15
        label=linux
        root=/dev/hda1
        initrd=/boot/initrd-2.2.5-15.img
        read-only
        append="console=ttyS0"
image=/boot/bzImage
        label=new
        root=/dev/hda1
        initrd=/boot/initrd-2.2.5-15.img
        read-only
        append="console=ttyS0"
```

For more information, see the lilo.conf(5) man page.

### Permit Login on the Serial Port

To permit login on the serial port of a nonadministration node, add the following to the /etc/inittab file on that node:

device#:run\_levels:action:getty\_program device speed

These items must match what is in the /etc/lilo.conf file.

For example, for the Red Hat base OS:

S0:2345:respawn:/sbin/uugetty ttyS0 DT9600

This means:

• The device is /dev/ttyS0

- It can run in levels 2, 3, 4, and 5
- The uugetty program will be executed, and if it dies it will be restarted (respawn)
- The device speed is DT9600

For more information, see the inittab(5) and getty(8) man pages.

### **Configure the Remote Administration Node**

On the remote administration node, do the following:

1. Edit the /etc/services file so that it contains the port number to be used for Lconsole. The recommended port is 5000, but you can choose another free port if you want. For example:

# Lconsole
lctelnet 5000/tcp

2. Edit the /etc/inetd.conf file (which describes the services that will be available through the INETD TCP/IP super server) to add the following line:

```
# Lconsole
#
lctelnet stream tcp nowait root
/usr/Lconsole/bin/lctelnetd lctelnetd
```

The fields are as follows:

- Service name: lctelnet
- Socket type: stream
- Protocol: tcp
- Wait status: nowait
- User: root
- Server program: /usr/Lconsole/bin/lctelnetd
- Server program arguments: lctelnetd

For more information, see the inetd.conf(8) man page.

- 3. Create a file named /var/Lconsole/.LC/*clustername*/*nodename* for each nonadministration node. In the file, add the following:
  - Console port
  - Reset port
  - · Logging options

For example, the file /var/Lconsole/.LC/acmecluster/node04 could contain the following:

#CONSOLE EMP USER BAUD LOG DFLTPW
/dev/ttyR0 /dev/ttyR9 root 9600 yes yes

#### This means:

- The console port is /dev/ttyR0
- The emergency management port (EMP) is /dev/ttyR9
- The user who can perform a reset is root
- The baud rate is 9600
- Logging to a file is turned on
- The use of a default password (none) is turned on (if this field is no, then the user must supply a password)

Note: The /dev/tty values above are device dependent and may change on site.

## **Connect to Lconsole**

To connect to the Linux console on the remote administration node, enter the following from any workstation on your network:

\$ telnet hostname port

Note: Rather than a hostname, you could enter the node's IP address.

For example, to log into a remote administration node named node04, enter the following:

```
$ telnet node04.acme.com 5000
Trying 192.168.0.4...
Connected to node04.sgi.com.
Escape character is '^]'.
Red Hat Linux release 6.0 (Hedwig)
Kernel 2.2.5-15 on an i686
LConsole Login: root
Password:
def...
Lconsole Release 1.1
Copyright 1995-1998 Silicon Graphics, Inc.All Rights Reserved.
```

```
Main Menu:
Clusters
-----
1. acmecluster
```

You must then specify your Lconsole user name and password.

## **Use Lconsole Features**

This section tells you how to use and exit from Lconsole.

## Operations

The Lconsole utility allows you to perform the following functions on any node in the cluster:

- Connect to the node's console. This is useful if the network is down.
- Reset the hardware

- Power up the node
- Power down the node
- Steal an occupied console line from another user

**Note:** To use the reset, power up, and power down operations, you must first set the DISPLAY variable to your remote workstation. (Xlib routines are used to handle asynchronous IO routines.) For example:

```
$ export DISPLAY=myworkstation:0
```

For example, to connect to the console for node04, enter the following:

System 'node04': Available Operations ------1. Connect to Serial Console 2. Hardware Reset 3. Power Up 4. Power Down 5. Steal Occupied Console Line Enter choice (1 - 5) or '..' for Systems Menu: 1 ------ Connected port=/dev/ttyR1 ------9600 BAUD 8 NONE 1 SWFC=ON HWFC=OFF CAR=OFF DTR=ON RTS=ON CTS=OFF DSR=OFF Type ~X to Exit. Connection Ready.

## Exit

To exit from Lconsole, you must be at the main menu:

- To leave the node console and return to the Available Operations menu, press ~X
- To leave the Available Operations menu and return to the Available Systems menu, enter . . (dot dot)

- To leave the Available Systems menu and return to the Main Menu, enter . . (dot dot)
- To exit from Lconsole from the Main Menu, enter q.

#### For example:

~X

```
System 'node02':
          Available Operations
          _____
          1. Connect to Serial Console
          2. Hardware Reset
          3. Power Up
          4. Power Down
          5. Steal Occupied Console Line
       Enter choice (1 - 5) or '...' for Systems Menu: 1
----- Connected port=/dev/ttyR3 ------
 9600 BAUD 8 NONE 1 SWFC=ON HWFC=OFF
CAR=OFF DTR=ON RTS=ON CTS=OFF DSR=ON
Type ~X to Exit.
Connection Ready.
Lconsole DINC closing...
_____
       Connect to Console done.
          System 'node02':
          Available Operations
          _____
          1. Connect to Serial Console
          2. Hardware Reset
          3. Power Up
          4. Power Down
          5. Steal Occupied Console Line
       Enter choice (1 - 5) or '...' for Systems Menu: ..
       Cluster 'acmecluster':
```

```
Available Systems

-------

1. node01

2. node02

3. node03

4. node04

Enter choice (1 - 4) or '..' for Main Menu: ..

Main Menu:

Clusters

------

1. acmecluster

Enter choice 1 or 'q' to Quit: q

Connection closed by foreign host.
```

## Add Lconsole Users and Change Passwords

To add an Lconsole user, enter the following as root:

# /usr/Lconsole/bin/lcpasswd [username] password
Re-enter password: password

For example:

# /usr/Lconsole/bin/lcpasswd lhj
Creating console User password for user lhj
New console password: (password\_not\_shown)
Retype new console password: (password\_not\_shown)
lcpasswd: Success

If you do not supply a *username*, the current login is the default. Passwords are stored in /usr/Lconsole/adm.

The same process is used to change the password for an existing user.

## **Delete Lconsole Users**

To delete an Lconsole user, enter the following as  ${\tt root:}$ 

# lcpasswd -d username

## **Building Products from Source RPMs**

To build a product from a source RPM Package Manager (SRPM), do the following:

- 1. Install the SRPM:
  - a. Insert the CD-ROM on the head node.
  - b. Enter the following:
    - # rpm -ihv /mnt/cdrom/SRPMS/package\_version.src.rpm package

For example, to install lconsole:

```
# rpm -ihv /mnt/cdrom/SRPMS/lconsole-1.1-1.src.rpm lconsole
```

The contents of the SRPM will be installed on the system in the /usr/src/redhat/SOURCES directory. The contents of the SRPM may be compressed tar files (*tarballs*) and/or patch files.

2. Create a build directory and change directories to it:

```
# mkdir /tmp/build
# cd /tmp/build
```

3. Move the tarball and/or patch files to the build directory. For example:

# mv /usr/src/redhat/SOURCES/lconsole-1.1.tar.gz /tmp/build

4. Uncompress the tarball and extract the files:

# tar zxvf tarball

For example:

# tar zxvf lconsole-1.1.tar.gz

5. Change to the package's directory. For example:

# cd lconsole-1.1

6. If there are patches that you want to apply, enter the following:

# patch -p0 <patchfile</pre>

For more information, see the patch(1) man page.

7. Build the package:

# make

## Adding an Execution Node to the Cluster

If you later want to add an execution node to the cluster, you can manually install packages on the node by using the rpm(8) command or you can use the installace utility as follows to install software on just that node:

- In interactive mode, bypass installation on the head node by entering a dot (.) for the head node name. When prompted for the execution nodes, enter only the name of the new node. See "Interactive Mode Example", page 69.
- In batch mode, bypass installation on the head node by leaving the Head\_node= field blank. Include only the name of the new node in the Execution\_nodes= field. See "Batch Mode Example", page 72

For more information about installace, see "Interactive Mode Instructions", page 22, and "Batch Mode Instructions ", page 30.

## **Configuration Tasks**

After the software is installed, perform the following configuration tasks on the new execution node and head node, according to the products you are using.

## **New Execution Node**

Do the following on the new execution node:

- Ethernet MPICH:
  - Add all cluster node names to the /usr/share/machines.LINUX file
- Myrinet GM-MPICH:
  - Add all cluster node names to the /usr/util/machines/machines.LINUX file

- PBS:
  - Edit the /usr/spool/pbs/mom\_priv/config file and add the following:

\$logevent 0x1ff
\$clienthost headnode

- Edit the /usr/spool/pbs/server\_name file so that it contains the name of the head node.
- Start the pbs\_mom process by entering the following:
  - # /usr/local/sbin/pbs\_mom
- PCP:
  - Start the pmcd daemon:
    - # /etc/rc.d/init.d/pcp start
- Lconsole:
  - See "Send Boot Messages to the Remote Administration Node", page 56
  - See "Permit Login on the Serial Port", page 57

#### **Head Node**

Do the following on the head node:

- All products:
  - Edit the /etc/ace/nodes file to include the name of the new execution node.
- Myrinet GM-MPICH:
  - Edit the \$HOME/.gmpi/confand /etc/ace/gmpi.conf files according to the directions in Chapter 6, "Configure gm-mpich", page 41.
  - Add the node name to the /usr/util/machines/machines.LINUX file.
  - Tell users to copy the an existing \$HOME/.gmpi/conf file.
- Ethernet MPICH:
  - Add the node name to the /usr/share/machines.LINUX file.

- PBS:
  - Edit the /usr/spool/pbs/server\_priv/nodes file and add the name of the new execution node.
  - Start the pbs\_mom process by entering the following:
    - # /usr/local/sbin/pbs\_mom
  - If you wish to perform a PBS check, enter the following :
    - # /usr/local/bin/pbsnodes -a
- Lconsole:
  - See "Configure the Remote Administration Node", page 58

## Interactive Mode Example

The following example shows user entries in bold:

```
[root@node01 /root]# /bin/mount /dev/cdrom /mnt/cdrom
[root@node01 /root]# cd /mnt/cdrom
[root@node01 cdrom]# ./installace
ACE nodes file (/etc/ace/nodes) already exists.
If you continue with the install, you will be redefining your cluster.
CONTROL-C if you want to stop this install.
   Advanced Cluster Environment v. 1.2 for Linux includes the
    following products:
       lconsole Admin. serial console
                PBS batch-queuing system
       pbs
       рср
                 Performance Co-Pilot
                 Myricom's GM driver
       gm
       gm-mpich Myricom's enhanced MPICH message-passing library
                 MPICH message-passing library
       mpich
       vacm
                 VA Cluster Manager
```

Enter "ethernet" to select:

mpich pbs pcp lconsole

Enter "myrinet" to select: gm gm-mpich pbs pcp lconsole

Or enter the individual products separated by white space.

Please enter all desired products separated by white space. ACE>  ${\tt eth}$ 

Note: When providing a hostname, use the fully qualified name such as "foo.domain.com". If the hostname is resolved on all nodes, you can abbreviate it to "foo".

The installace utility can modify hosts.equiv files on your nodes. These files are used by MPICH, PBS, and GM.

You can choose to provide the information required to edit these files or avoid this action by entering the appropriate number:

- 1) Enter the hostnames individually
- 2) Specify a file containing the list of hostnames
- 3) Specify a pattern for hostnames (NAME1.domain.com)
- 4) Install software only on this node

Enter choice (1, 2, 3, or 4). ACE> **1** 

> Enter the hostname of the head node. The head node is the host from which users will launch execution of parallel jobs.

Enter the hostname of the head node. ACE> .

Enter the hostnames for each execution node in the cluster. After you have entered all hostnames, Enter '.' or <control-D> on a new line to end the list.

ACE> node02 ACE> .

Checking rsync/rcp/rsh access ...

Checking disk space requirements ...

Both PBS and MPICH require that the user has rcp/rsh access to the nodes in the cluster.

PBS requires rsh for staging both input & output files, MPICH uses rsh for job startup.

The administrator can rebuild both applications to use alternate methods, please refer to the appropriate administrators guide for details.

The installation will check for the existence of /etc/hosts.equiv on the cluster nodes, if found the administrator will be given the change to alter the contents. The installation will not create/modify .rhosts files for the cluster users. This must be performed by the individual cluster user on all nodes with the cluster.

The install process can update the /etc/hosts.equiv file on all the hosts in the cluster. The /etc/hosts.equiv will allow access to the hosts. Enter one of the following:

- Add the specified hostnames to the existing /etc/hosts.equiv files. If the file does not exist, create it.
- Replace the current /etc/hosts.equiv file with a new one containing only the specified cluster hostnames. The current /etc/hosts.equiv will be saved as /etc/hosts.equiv.old.
- 3) Do not change the existing /etc/hosts.equiv file.

```
Enter choice (1, 2, or 3). ACE> \mathbf{1}
```

Installing selected ACE products on node(s)
pcp ..... [yes]
pbs ..... [yes]
mpich ..... [yes]
gm ..... [no]
gm-mpich ..... [no]
lconsole ..... [yes]

```
vacm ..... [no]
    Installing execution node software on node02
    Installing package pcp-2.1.3-1 on node02 ...
    Installing package pcp-pro-2.1.2-2 on node02 ...
    Installing package pcp-ace-1.0.0-1 on node02 ...
    Installing package pbs-mom-2.2-5RH6 on node02 ...
    Installing package mpich-1.2.0-1 on node02 ...
    Configuring selected ACE products on node(s) ...
    Configuring PBS on node02 ...
PBS has not been configured on the head node for
this new execution node.
You must do the following to properly configure PBS:
1) Add the name of the head node to node02:/usr/spool/pbs/server_name
2) Edit node02:/usr/spool/pbs/mom_priv/config to add the following:
$logevent 0x1ff
$clienthost 3) Edit the head node /usr/spool/pbs/server_priv/nodes file and
add the execution node node02.
    Starting PCP daemons ...
   Starting PCP on node02 ...
   Post configuration ...
   Adding to the /etc/hosts.equiv file on all nodes ...
```

The installation/configuration process has been completed!

## **Batch Mode Example**

This section shows an example of a modified install.conf file and output.

#### Modified install.conf File

The following example shows user changes (from the template /mnt/cdrom/install.conf file) in bold:

```
#
# This file contains Advanced Cluster Environment (ACE)
# configuration information that can be used by installace.
#
# This file must be /bin/sh parsable.
#
#
# Advanced Cluster Environment for Linux, includes the
# following products:
#
#
        lconsole Admin. serial console
#
        pbs
                  PBS batch-queuing system
#
        рср
                  Performance Co-Pilot
#
                  Myricom's GM driver
        gm
#
        gm-mpich Myricom's enhanced MPICH message-passing library
#
        mpich
                  MPICH message-passing library
#
        vacm
                  VA cluster manager
#
#
     Enter "ethernet" to select:
         mpich pbs pcp lcdinc
#
#
#
    Enter "myrinet" to select:
#
         gm gm-mpich pbs pcp lcdinc
#
# List all desired products (separated by commas or white space)
# in the 'Products' variable.
```

Products="eth"

#
# ACE needs to know about all the nodes in the cluster.
# There are two ways to specify this information:
# 1) Create a separate file containing all the nodes in the cluster.
# The first node listed must be the head node.
# If you want to use this option, list the full pathname in
# he 'Nodes\_filename' variable below.

```
#
#
 2) Define the head and execution nodes in this configuration file.
#
    To do this, fill in the 'Head_node' and the 'Execution_nodes'
    variables below.
#
#
#
# List the full path to the file containing all cluster nodes.
# The first node listed must be the head node.
# Leave empty if you want to specify nodes below.
Nodes_filename=""
# List the head node. The head node is the host from which
# users will submit PBS requests and launch the execution of parallel
# jobs. Use the fully qualified name such as "foo.domain.com".
#
# If you have left 'Nodes_filename' variable empty and you do not
# fill in a node for 'Head_node', only the software appropriate to
# execution nodes will be installed. In this case, you must manually
# configure PBS on the head node for the execution nodes.
Head_node=""
#
# NOTE: If you have left 'Nodes_filename' variable empty and
       you do not list a node for 'Head_node', only the software
#
        appropriate to execution nodes will be installed. In this case,
#
        you must manually configure PBS for each new execution node
#
#
       by doing the following:
#
#
        1) Add the name of the head node to /usr/spool/pbs/server_name
#
           on the execution nodes.
#
        2) Edit /usr/spool/pbs/mom_priv/config on the execution nodes
#
           to add the following:
#
               $logevent 0x1ff
               $clienthost
#
#
        3) Edit the /usr/spool/pbs/server_priv/nodes file on the head node
```

```
#
           and add the name of the execution nodes.
#
# List all execution nodes in the cluster. They can be comma or
# white space, including newline, separated.
# Use the fully qualified name such as "foo.domain.com".
#
# If you want the head to also be an execution node, you
# must also list it in the 'Execution_nodes' variable.
#
Execution_nodes="node02"
#
# The install process can update the /etc/hosts.equiv file on all
# the nodes in the cluster. The /etc/hosts.equiv file allows access
# to the nodes. The MPICH, PBS, and GM products use rsh/rcp to access
# other nodes. If /etc/hosts.equiv is not updated, all users will
# have to update their .rhosts file on all nodes.
# Set the 'Hosts_equiv_file' variable below to one of
# the following values:
#
#
       "add") Add the specified nodes to the existing /etc/hosts.equiv files.
#
              If /etc/hosts.equiv does not exist, installace will create one.
  "replace") Replace the current /etc/hosts.equiv file with a new one
#
#
              containing only the specified nodes. The current
              /etc/hosts.equiv will be saved as /etc/hosts.equiv.old.
#
 "nochange") Do not change the existing /etc/hosts.equiv file.
#
              If the variable is not set, the default will be "nochange".
#
```

Hosts\_equiv\_file="add"

## **Batch Output**

The following shows the output when using the above file:

[root@node01 cdrom]# ./installace /tmp/install.conf

ACE nodes file (/etc/ace/nodes) already exists. If you continue with the install, you will be redefining your cluster. CONTROL-C if you want to stop this install.

Using install config file '/tmp/install.conf'.

Checking rsync/rcp/rsh access ...

Checking disk space requirements ...

Installing selected ACE products on node(s)

| pcp      | [yes] |
|----------|-------|
| pbs      | [yes] |
| mpich    | [yes] |
| gm       | [no]  |
| gm-mpich | [no]  |
| lconsole | [yes] |
| vacm     | [no]  |
|          |       |

Installing execution node software on node02 Installing package pcp-2.1.3-1 on node02 ... Installing package pcp-pro-2.1.2-2 on node02 ... Installing package pcp-ace-1.0.0-1 on node02 ... Installing package pbs-mom-2.2-5RH6 on node02 ... Installing package mpich-1.2.0-1 on node02 ...

Configuring selected ACE products on node(s) ... Configuring PBS on node02 ... PBS has not been configured on the head node for this new execution node. You must do the following to properly configure PBS: 1) Add the name of the head node to node02:/usr/spool/pbs/server\_name 2) Edit node02:/usr/spool/pbs/mom\_priv/config to add the following: \$logevent 0x1ff \$clienthost 3) Edit the head node /usr/spool/pbs/server\_priv/nodes file and

add the execution node node02. Starting PCP daemons ... Starting PCP on node02 ... Post configuration ...

Adding to the /etc/hosts.equiv file on all nodes ...

The installation/configuration process has been completed!

## **Remove an Execution Node**

To remove an execution node from the cluster, remove the name of the execution node from the following files on the head node:

- /usr/spool/pbs/server\_priv/nodes
- /usr/util/machines/machines.LINUX for gm-mpich (Myrinet)
- /usr/share/machines.LINUX for mpich (Ethernet)
- /etc/ace/nodes
- /etc/ace/manifest

For Myrinet gm-mpich, you must also remove the name of the execution node from the  $\theta$  (mpi/conf file for each user on each node

Note: You must also decrement the node count in the  $\theta$ . gmpi/conf file. This information is the first noncomment line in the file.

## Syncronizing Clocks in the Cluster

To use the xntpd(8) extended network time protocol, install xntpd(8) on each node in the cluster and configure the daemon to synchronize with a master server.

Do the following on each node in the cluster:

1. Install the xntpd(8) package from the base OS.

For example, using the Red Hat CD, do the following:

# /bin/mount /dev/cdrom /mnt/cdrom
# cd /mnt/cdrom/RedHat/RPMS# /bin/rpm -i xntp\*

 Edit the /etc/ntp.conf file and add a driftfile and a list of the hostnames to use as xntp servers. (The driftfile contains the difference between the clocks and is required by xntpd.) For example, if external master servers are used, the /etc/ntp.conf file could contain the following:

driftfile /etc/ntp.drift
server mum.sgi.com
server lilly.sgi.com
server carnation.sgi.com

3. Ensure that the nodes have the correct timezone.

For example, to use the tzselect(8) command to set the timezone to CST, do the following on each node in the cluster:

#### # tzselect

Please identify a location so that time zone rules can be set correctly. Please select a continent or ocean.

- 1) Africa
- 2) Americas
- 3) Antarctica
- 4) Arctic Ocean
- 5) Asia
- 6) Atlantic Ocean
- 7) Australia
- 8) Europe
- 9) Indian Ocean
- 10) Pacific Ocean

```
11) none - I want to specify the time zone using the Posix TZ format.
2
Please select a country.
1) Anguilla
                         18) Ecuador
                                                   35) Paraguay
                      19) El Salvador
 2) Antiqua & Barbuda
                                                  36) Peru
 3) Argentina
                         20) French Guiana
                                                  37) Puerto Rico
 4) Aruba
                        21) Greenland
                                                  38) St Kitts & Nevis
 5) Bahamas
                        22) Grenada
                                                  39) St Lucia
 6) Barbados
                         23) Guadeloupe
                                                  40) St Pierre & Miquelon
7) Belize
                                                  41) St Vincent
                       24) Guatemala
8) Bolivia
                       25) Guyana
                                                  42) Suriname
9) Brazil
                       26) Haiti
                                                  43) Trinidad & Tobago
                                                  44) Turks & Caicos Is
10) Canada
                         27) Honduras
                      28) Jamaica
                                                  45) United States
11) Cayman Islands
12) Chile
                        29) Martinique
                                                  46) Uruquay
                        30) Mexico
13) Colombia
                                                  47) Venezuela
14) Costa Rica
                         31) Montserrat
                                                  48) Virgin Islands (UK)
15) Cuba
                        32) Netherlands Antilles 49) Virgin Islands (US)
16) Dominica
                         33) Nicaragua
17) Dominican Republic
                         34) Panama
45
Please select one of the following time zone regions.
1) Eastern Time
 2) Eastern Time - Michigan - most locations
 3) Eastern Time - Louisville, Kentucky
 4) Eastern Standard Time - Indiana - most locations
 5) Eastern Standard Time - Indiana - Crawford County
 6) Eastern Standard Time - Indiana - Starke County
 7) Eastern Standard Time - Indiana - Switzerland County
 8) Central Time
 9) Central Time - Michigan - Wisconsin border
10) Mountain Time
11) Mountain Time - south Idaho & east Oregon
12) Mountain Time - Navajo
13) Mountain Standard Time - Arizona
14) Pacific Time
15) Alaska Time
16) Alaska Time - Alaska panhandle
17) Alaska Time - Alaska panhandle neck
18) Alaska Time - west Alaska
19) Aleutian Islands
```

```
20) Hawaii

8

The following information has been given:

United States

Central Time

Therefore TZ='America/Chicago' will be used.

Local time is now: Mon Dec 6 22:35:28 CST 1999.

Universal Time is now: Tue Dec 7 04:35:28 UTC 1999.

Is the above information OK?

1) Yes

2) No

1

America/Chicago
```

Or, you could reset the /etc/localtime symbolic link as follows:

# # rm /etc/localtime # ln -s ../usr/share/zoneinfo/us/central /etc/localtime

4. Ensure that the node system clocks and hardware clocks are not too far off from the correct time.

**Note:** The xntpd daemon cannot synchronize the clocks if the difference between the master and client is too great.

a. Set the correct time on the node's system clock by using the date(1) command. For example, to set the time to 10:36 AM on Tuesday December 7, 1999, enter the following:

# date 1207103699 Tue Dec 7 10:36:00 CST 1999

b. Synchronize the hardware clock with the system clock by using the setclock(8) command. For example:

# setclock

c. Verify that the timestamps for the system clock and hardware clock are close to the same by entering the date(1) and clock(1) commands. For example:

```
# date
Tue Dec 7 10:36:05 CST 1999
# clock
Tue Dec 7 10:36:09 1999 -0.969269 seconds
```

- 5. Verify that the driftfile exists by using the touch(1) command. For example:
  - # touch /etc/ntp.drift
- 6. Start the xntpd(8) daemon:
  - To start xntpd now, enter the following:
    - # /etc/rc.d/init.d/xntpd start
  - To start xntpd at boot time, enter the following:
    - # /sbin/chkconfig xntpd on

To verify the status of the xntpd(8) daemon, look at the /var/log/messages file. For example:

```
# tail -f /var/log/messages | grep xntpd
Dec 7 10:36:25 green xntpd[9036]: xntpd 3-5.93e Wed Apr 14 20:23:29
EDT 1999 (1)
Dec 7 10:36:25 green xntpd[9036]: tickadj = 5, tick = 10000,
tvu_maxslew = 495, est. hz = 100
Dec 7 10:36:26 green xntpd[9036]: precision = 13 usec
Dec 7 10:36:26 green xntpd[9036]: read drift of 0 from /etc/ntp.drift
Dec 7 10:41:22 green xntpd[9036]: synchronized to 10.162.8.103,
stratum=1
Dec 7 10:41:32 green xntpd[9036]: time reset (step) 9.206565 s
Dec 7 10:41:32 green xntpd[9036]: synchronisation lost
Dec 7 10:46:23 green xntpd[9036]: synchronized to 10.162.1.126,
stratum=2
Dec 7 10:46:52 green xntpd[9036]: synchronized to 10.162.8.103,
stratum=1
```

To synchronize to a clock other than the head node, see the xntp documentation in the /usr/doc directory.

Chapter 15

## Troubleshooting

This chapter highlights possible solutions to common problems.

## No rsh Access

If the installace script does not have rsh(1) access, it may be because a /etc/securetty file exists. Move the file to /etc/securetty.save and rerun installace.

## .rhosts Errors in /var/log/messages

If you see errors related to <code>.rhosts</code> in <code>/var/log/messages</code>, it may be because the file permissions are not set properly. Change the file permissions so that <code>group</code> and <code>other</code> do not have write permission.

For example:

# chmod 744 .rhosts

## **Problems with PAM**

If you run into problems with pluggable authentication modules (PAM), you may need to do one or more of the following:

- Change the rhost.auth.so entry from required to sufficient
- Reorder the auth lines in the /etc/pam.d/rlogin as follows:
  - Original order:

auth required /lib/security/pam\_securetty.so auth sufficient /lib/security/pam\_rhosts\_auth.so

- Corrected order:

auth sufficient /lib/security/pam\_rhosts\_auth.so auth required /lib/security/pam\_securetty.so For more information about PAM, see the *Red Hat Linux 6.0 The Official Red Hat Linux Installation Guide*.

## **MPICH Problems**

This section describes solutions to common MPICH problems.

## **Permission Denied**

If you see a Permission denied message from mpirun(1), it probably means that the user does not have permission to use rsh(1) to start the process. To test for access, the user can execute the following script, according to the product installed

- Ethernet (mpich):
  - \$ /usr/sbin/tstmachines
- Myrient (gm-mpich):
  - \$ /usr/bin/tstmachines

The script will display an error and corrective actions if it fails. For more information, see the tstmachines(1) man page and the User's Guide for mpich, a Portable Implementation of MPI.

#### No Such File or Directory

If you see a No such file or directory error when running mpirun(1), make sure that the mpi binary is accessible on all nodes in the cluster, at the same location. This can be done by using an NFS mount an an identical path, or by copying the binary to each node in the cluster, using an identical path on each node.

## **PBS Problems**

This section lists a few common problems when using PBS. For more information, see the *PBS Administrator's Guide*.

### Jobs Fail to Start

If PBS jobs fail to start, it is likely that the execution nodes cannot communicate with the head node. Do the following:

- Check that pbs\_mom is running on the execution nodes.
- Check that the PBS server node is listed in the mom\_priv/config file.
- Check that the queues are enabled on the server.

#### root Cannot Submit Jobs

If the root user is prevented from submitting jobs, use another user ID. The default installed ACE PBS will not be configured so that root can submit requests.

To configure PBS to allow root to submit requests, execute the following on the head node:

```
# /usr/local/bin/qmgr -c 'set server acl_roots="root@*" '
# /etc/rc.d/init.d/PBS restart
```

#### Getting PBS State Information

To get PBS state information on all nodes, execute the following on the head node:

# /usr/local/bin/pbsnodes -a

If a node is missing, add it to the /usr/spool/pbs/server\_priv/nodes file and restart PBS by entering the following:

# /etc/rc.d/init.d/pbs restart

If a node is down, ensure that the execution node's /usr/spool/pbs/server\_name file contains the name of the head node. You must restart pbs\_mom by entering the following:

# /etc/rc.d/init.d/pbs\_mom restart

It may take a few moments for the head node to synchronize up with the execution node.

## **PCP Errors**

PCP applications will return the following error if the PCP daemons have died or have not previously been started:

application: hinv.ncpu: Unknown metric name
application: Failed to get the number of CPUs from host "test"

To resolve this problem, restart the PCP daemons as follows:

# /etc/rc.d/init.d/pcp stop
# /etc/rc.d/init.d/pcp start

The PCP daemons must be running on every execution node in the cluster (optionally on the head node).

For information about other problems, see the following files:

- /usr/doc/pcp-pro-*Version*/README
- /usr/doc/pcp-ace-*Version*/README

## **NFS Version Defaults to 2**

The nfs(5) manpage incorrectly says that the NFS version defaults to version 2; it actually defaults to version 3. This is a problem when integrating NFS into a standard Linux environment. To get around this problem, you must mount the other Linux filesystems as NFS version 2 by using nfsvers=2 in the /etc/fstab file.

For example:

voila:/users /users nfs exec,dev,suid,rw,nfsvers=2 1 1

For more information, see the fstab(5) man page.

## **Connecting the Digi EtherLite Serial Multiplexer**

This appendix tells you how to connect the Digi EtherLite 16 serial multiplexer:

- "Hardware and Software Requirements"
- "Connectivity"
- "DHCP Configuration"
- "EtherLite 16 Driver Installation"

## Hardware and Software Requirements

You will need the following:

- EtherLite 16 serial multiplexer
- Two RJ45-DB9 (female) cables (Part No: 9290165) per node (for example, a 16-node cluster requires 32 cables)
- RJ45 Ethernet standard or crossover cable
- EtherLite 16 driver software, which is found on the CD under the RPMS directory called 40002090\_2P.rpm.

Note: This RPM will build a version of the Digi software to match your kernel source located in /usr/src/linux.

• dhcp RPM, installed from the Linux base OS distribution

For example, you could install DHCP as follows if you are using Red Hat base OS:

```
# mount /dev/cdrom /mnt/cdrom
mount: block device /dev/cdrom is write-protected, mounting read-only
# ls /mnt/cdrom/RedHat/RPMS/dhcp-*
/mnt/cdrom/RedHat/RPMS/dhcp-2.0b1pl6-6.i386.rpm
# rpm -ihv /mnt/cdrom/RedHat/RPMS/dhcp-2.0b1pl6-6.i386.rpm
package dhcp-2.0b1pl6-6 is already installed
```

## Connectivity

Connect a node's serial console and the EMP port to the EtherLite 16 using two RJ45-DB9 cables.

If the EtherLite 16 is connected to a Ethernet HUB/Switch use a standard RJ45 Ethernet cable. If the unit is directly connected to an Ethernet card, use a crossover cable.

Power up the unit. The power LED will flicker while the system tries to obtain its IP address from a host system by means of the Dynamic Host Configuration Protocol Server (DHCP). After the IP address as been assigned, the link light will be lit.

## **DHCP** Configuration

DHCP allows hosts on a IP network to request and be assigned IP addresses. To enable the host system to serve IP addresses, ensure that the dhcp package is loaded and is functioning.

Once installed, configure the dhcpd(8) daemon so that the EtherLite 16 can obtain an IP address as follows:

1. Place the EtherLite 16 MAC address, which is printed on the cover of the EtherLite 16, in the /etc/dhcpd.conf file; this permits the host system to always assign the same address.

```
# Sample /etc/dhcpd.conf
# (add your comments here)
default-lease-time 7200;
max-lease-time 7200;
option subnet-mask 255.255.255.0;
option broadcast-address 123.112.212.255;
option routers 123.112.212.254;
option domain-name-servers 123.112.186.51, 123.112.186.50;
option domain-name "acme.com";
host ell6 {
    hardware ethernet 00:a0:e7:01:15:c4;
    fixed-address 123.112.212.100;
}
```

```
subnet 123.112.212.0 netmask 255.255.255.0 {
    range 123.112.212.101 123.112.212.110;
}
```

- 2. Start DHCP in one of the following ways:
  - By using init.d:
    - # chkconfig dhcpd on
  - Manually, specifying to display debug information and to run in the foreground:

```
# /usr/sbin/dhcpd -d -f eth1
```

```
[root@acel /root]# dhcpd -d -f eth1
Internet Software Consortium DHCPD $Name: $
Copyright 1995, 1996, 1997, 1998 The Internet Software Consortium.
All rights reserved.
Multiple interfaces match the same subnet: eth0 eth1
Multiple interfaces match the same shared network: eth0 eth1
Multiple interfaces match the same subnet: eth0 eth2
Multiple interfaces match the same shared network: eth0 eth2
Listening on Socket/eth1/128.162.212.0
Sending on Socket/eth1/128.162.212.0
DHCPDISCOVER from 00:a0:e7:01:15:c4 via eth1
DHCPOFFER on 128.162.212.100 to 00:a0:e7:01:15:c4 via eth1
DHCPREQUEST for 128.162.212.100 from 00:a0:e7:01:15:c4 via eth1
DHCPACK on 128.162.212.100 to 00:a0:e7:01:15:c4 via eth1
```

For more information, see the dhcpd(8) man page.

- 3. Add the EL16 host address and name to the system's /etc/hosts file.
- 4. Power up the EL16. DHCP will assign an IP address to the unit.
- 5. Check the /var/log/messages file for status messages.
- 6. It may be necessary to add a host-level route to the EtherLite 16 if it is on another interface. For example:

[root@ace1 /root]# route add -host 128.162.212.100 dev eth1
[root@ace1 /root]# rlogin el16

```
EL-16 EtherLite module

? ver

Product: EL-16

FW Ver: V7.2

Ethernet: 00:A0:E7:01:15:C4

IP: 128.162.212.100

GW IP: 128.162.212.254

SN Mask: 255.255.255.0

Lease: 0x1BF6

Boot Host: 128.162.212.42

Bootfile: el16.prm

TFTP of Bootfile timed-out

? exit

? rlogin: connection closed.

#
```

## **EtherLite 16 Driver Installation**

Follow the instruction in the following file:

/usr/src/dg/els/drv/linux/release.notes

## Index

## A

add an execution node, 67 assumptions, 2

### B

boot messages from Lconsole, 56 building products from source RPMs, 65

## С

capability, 2 clock synchronization, 81 clock command, 84 cluster, 1 clustervis tool, 51 collection daemon for PCP (PMCD), 51 compressed tar files, 65 confidence script, 43 configuration files gm-mpich, 41 installace, 30 PBS, 68 connectivity, 18

## D

date command, 83 delete an execution node, 79 dependencies, 17 DISPLAY variable and Lconsole, 61 dkvis tool, 53

#### 007-4228-002

driftfile, 81 driver for Myrinet, 37

## Е

Errors MPICH, 88 PBS, 89 PCP, 90 /etc/ace/nodes, 21 /etc/ace/nodes file, 53 /etc/conf.modules file, 12 /etc/HOSTNAME file. 13 /etc/hosts.equiv, 26 /etc/hosts.equiv file, 13 /etc/inetd.conf file, 58 /etc/lilo.conf file, 56 /etc/ntp.conf file, 81 /etc/pam.d/rlogin, 87 /etc/pcp.conf file, 5 /etc/resolv.conf file, 13 /etc/sysconfig/network-scripts/ifcfg-eth0 file, 15 /etc/sysconfig/network file, 14 Ethernet MPICH, 6 ethernet package, 22 Examples add an execution node batch mode, 73 examples add an execution node interactive mode, 69 installace batch mode, 31 interactive mode. 26 execution node, 1 addition, 67

remove, 79 expander, 4, 55 experience level required to use this guide, 2

## G

gateway, 14 gm package, 23 gm-mpich configuration, 41 gm-mpich package, 23 GM\_INSTALL utility, 37 .gmpi/conf file, 41

## Η

hardware clock, 83 configuration, 9 reset with Lconsole, 61 head and execution node, 9 head node, 1 \$HOME/.gmpi/config file, 79 \$HOME/.gmpi/config file, 79 \$HOME/.rhosts file, 13 hostname, 2 HOSTNAME file, 13 hosts.equiv file, 13

## I

inetd.conf file, 59 install.conf file, 30 installace utility, 21 installation tasks batch mode example, 31 instructions, 30 interactive mode example, 26 instructions, 22 verification, 43 installation verification, 43 introduction, 1

## L

lclogin command, 55 lconsole package, 22 Lconsole utility add Lconsole users, 63 configure the remote administration node, 58 configure the serial console, 56 connect to Lconsole, 59 connect to the node's console, 60 delete users, 64 exit, 61 features. 60 operations, 60 passwords, 63 permit login on the serial port, 57 power down the node, 61 power up the node, 61 reset hardware, 61 send messages to the remote node, 56 steal an occupied line, 61 lcpasswd command, 55, 64 lcpassword command, 63 lctelnetd command, 55 logs directory for Lconsole, 55

## Μ

machines.LINUX file, 79 make file, 66 Message Passing Interface (MPICH), 6 messages file, 85 mom\_priv/config file, 89 monitoring with PCP, 4

mount directory, 22 MPI verification, 43 MPICH errors, 88 mpich package, 22 MPICH programming environment, 6 mpirun, 88 mpivis tool, 53 multiplexer, 4, 55 Myricom MPICH, 6 Myrinet driver installation, 37 Myrinet MPICH configuration, 41 myrinet package, 22

## Ν

network configuration problems /etc/conf.modules file, 12 /etc/HOSTNAME file, 13 /etc/resolv.conf file, 13 /etc/sysconfig/network-scripts/ifcfg-eth0 file, 15 /etc/sysconfig/network file, 14 network file, 14 Networks, 9 NIS, 15 node, 1

## 0

osvis tool, 53

### P

package requirements, 17 packages, 22 passwords for Lconsole, 55 PBS, 4 errors, 89

007-4228-002

verification, 43 pbs-client package, 22 pbs-server package, 22 pbs\_mom, 89 pbsnodes, 43 PCP. 4 enhancing the use of, 51 errors. 90 IRIX workstation differences, 51 pcp package, 22, 51 pcp packages, 52 pcp-ace package, 22, 51 pcp-pro package, 22, 51 pcp package, 17 pcp-ace package, 17 pcp-pro package, 17 Performance Co-Pilot, 4 See "PCP", 51 ping command, 18 pluggable authentication modules (PAM), 87 pmgcluster tool, 51 power cycle with Lconsole, 61 products in ACE, 2, 4

#### R

rcp access, 16, 19 remote access, 16, 19 remove an execution node, 79 reset hardware with Lconsole, 61 rhost.auth.so, 87 .rhosts errors, 87 rpm command, 53, 65 RPMs and building source, 65 rsh access, 16

## S

serial console, 56

#### Index

serial multiplexer, 4, 55 setclock, 83 SGI 1400 and SGI 1200 systems, 9 source RPMs, 65 SOURCES directory, 65 space requirements, 3 steal console lines, 61 synchronize clocks, 81 system clock, 83

### Т

tar command, 65 tarballs, 65 TCP/IP connectivity, 18 telnet and Lconsole, 59 terminology, 1 throughput, 1 timezone, 81 /tmp requirement, 3 topology, 9 touch command, 84 troubleshooting MPICH problems, 88 network configuration problems /etc/conf.modules file, 12 /etc/HOSTNAME file, 13 /etc/resolv.conf file, 13 /etc/sysconfig/network-scripts/ifcfg-eth0 file, 15 /etc/sysconfig/network file, 14 no rsh access, 87 node access problems, 16 PAM problems, 87 PBS problems, 88 PCP errors, 90 .rhosts errors. 87 tstmachines, 43

tstmachines command, 43, 88 tzselect command, 81

#### U

/usr requirement, 3 /usr/local/bin directory, 4 /usr/local/gm directory, 37 /usr/local/sbin directory, 4 /usr/share/pcp/bin, 5 /usr/spool/pbs/mom\_priv/config, 68 /usr/spool/pbs/server\_priv/nodes file, 69, 79 /usr/src/redhat/SOURCES directory, 65 /usr/util/machines/machines.LINUX file, 79 usurp Lconsole line, 61

### V

/var/Lconsole/logs directory, 55 /var/log/messages file, 85 /var/log/pcp, 5 /var/logs/messages, 87 /var/pcp, 5

## W

weblogvis tool, 53 webvis tool, 53

## Х

xdpyinfo tool, 53 xntpd daemon, 81